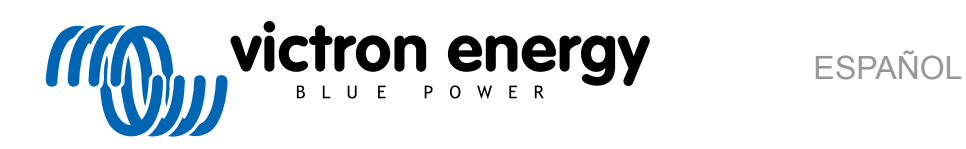

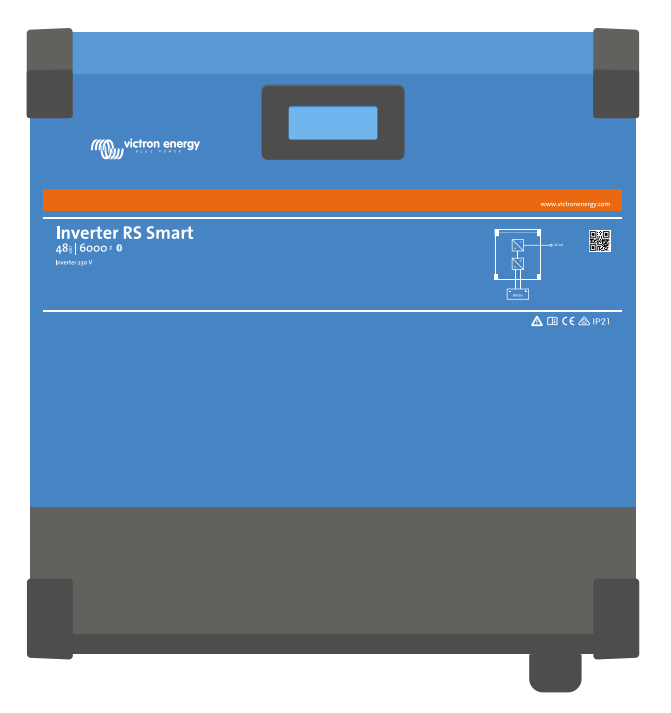

# **Inversor RS Smart**

Rev. 05 - 07/2023 Este manual también está disponible en formato [HTML5](https://www.victronenergy.com/media/pg/Inverter_RS_Smart/es/index-es.html).

## Tabla de contenidos

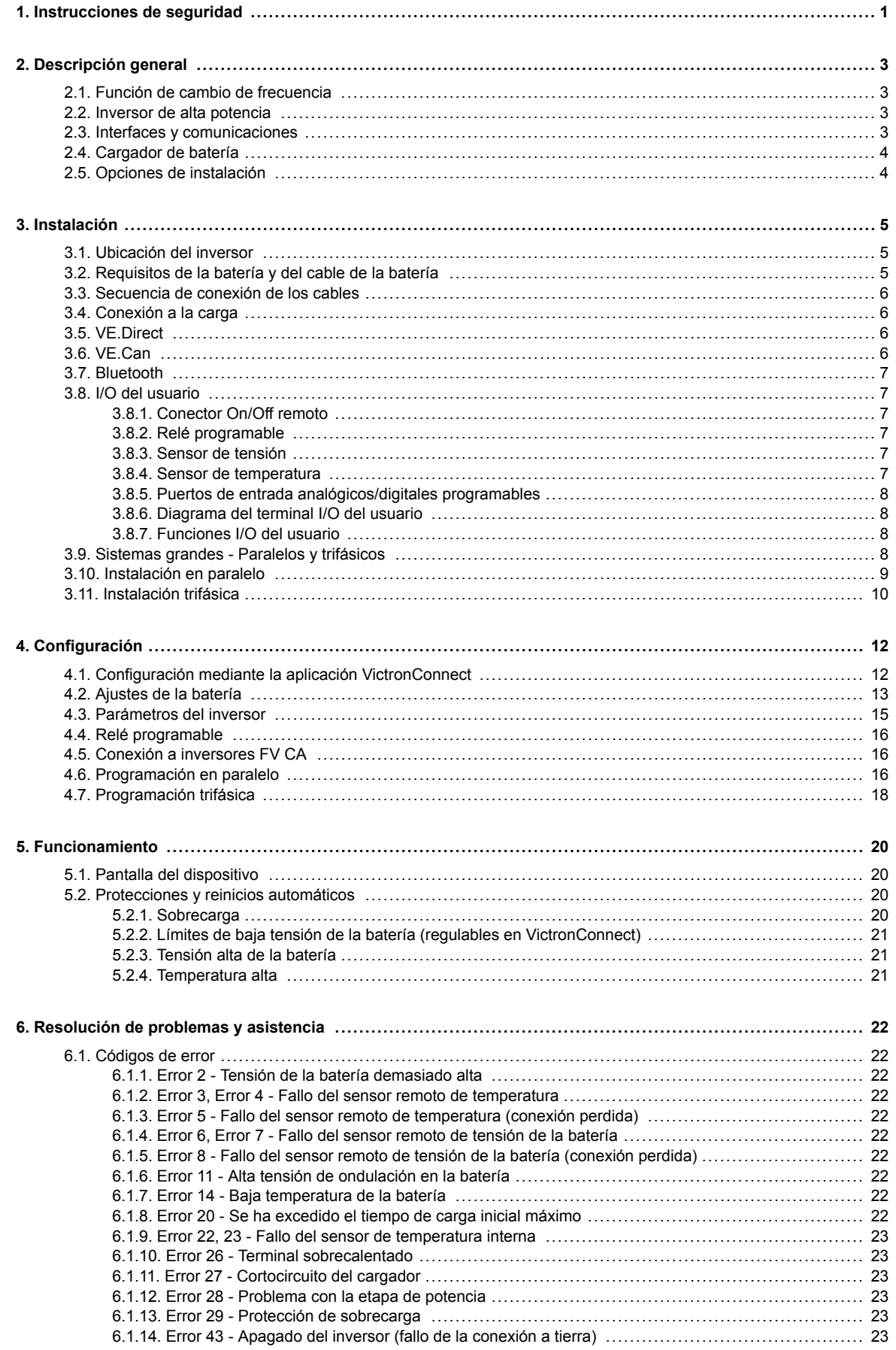

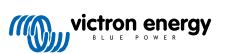

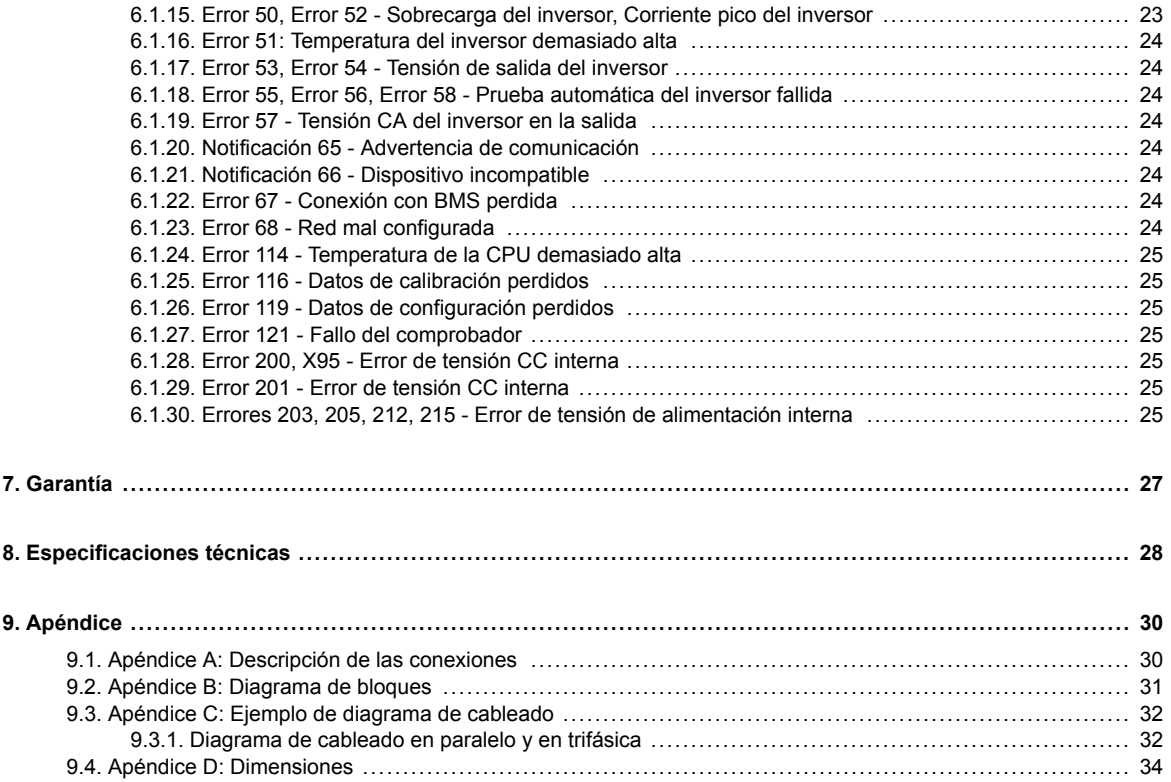

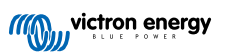

## <span id="page-3-0"></span>**1. Instrucciones de seguridad**

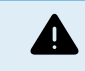

#### PELIGRO DE DESCARGA ELÉCTRICA

Por favor, lea este manual atentamente antes de instalar y utilizar el producto.

Este producto se ha diseñado y probado de acuerdo con las normas internacionales. El equipo debe utilizarse exclusivamente para la aplicación prevista.

Consulte las especificaciones suministradas por el fabricante de la batería para asegurarse de que puede utilizarse con este producto. Las instrucciones de seguridad del fabricante de la batería deben tenerse siempre en cuenta.

Proteja los módulos solares de la luz durante la instalación, es decir, tápelos.

No toque nunca terminales de cable no aislados.

Utilice exclusivamente herramientas aisladas.

Las conexiones deben realizarse siguiendo siempre la secuencia descrita en la sección de instalación de este manual.

El instalador del producto deberá poner un pasacables antitracción para evitar tensiones indebidas sobre los terminales de conexión.

Además de este manual, el manual de funcionamiento del sistema o manual de servicio deberá incluir un manual de mantenimiento de la batería que se corresponda con el tipo de batería que se esté usando. La batería debe colocarse en un lugar bien ventilado.

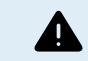

SELECCIÓN DE CABLES CONDUCTORES

Utilice cable de cobre multifilamento flexible para las conexiones de la batería y de la FV.

El diámetro máximo de cada filamento es de 0,4 mm/0,125 mm² (0,016 pulgadas/AWG26).

Por ejemplo, un cable de 25 mm², deberá tener al menos 196 filamentos (filamento de clase 5 o superior según las normas VDE 0295, IEC 60228 y BS6360).

Un cable de calibre AWG2 deberá tener al menos un trenzado de 259/26 (259 filamentos de AWG26).

Temperatura máxima de trabajo: ≥ 90 °C.

Ejemplo de cable adecuado: cable de triple homologación de clase 5 (cumple tres normativas): la americana (UL), la canadiense (CSA) y la británica (BS)).

En caso de utilizar filamentos más gruesos, el área de contacto será demasiado pequeña y la alta resistencia del contacto resultante provocará un sobrecalentamiento severo que podría provocar un incendio.

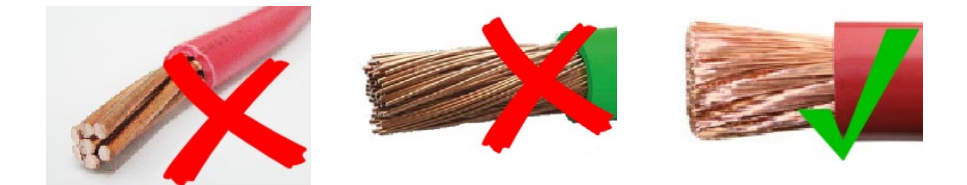

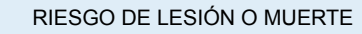

Los componentes internos tienen una tensión CC de 400-500 V incluso cuando el producto está apagado.

Los terminales de entrada y/o salida podrían contener carga eléctrica peligrosa incluso cuando el equipo está apagado. Desconecte siempre todas las conexiones de alimentación (p. ej.: la batería, el puente de diodos solar CC) y espere al menos 5 minutos antes de hacer cualquier tarea de mantenimiento o reparación en el producto.

El producto no tiene componentes internos que puedan ser manipulados por el usuario. No retire el panel frontal ni encienda el producto si cualquiera de los paneles ha sido retirado. Cualquier reparación deberá llevarla a cabo personal cualificado.

Lea atentamente las instrucciones de instalación del manual de instalación antes de instalar el equipo.

Este producto es un dispositivo de clase de seguridad I (suministrado con un terminal de puesta a tierra de protección). El chasis debe estar conectado a tierra. Si sospecha que la puesta a tierra pueda estar dañada, deberá apagar el equipo y asegurarse de que no se puede poner en marcha de forma accidental. A continuación, póngase en contacto con personal técnico cualificado.

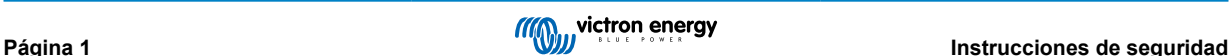

Los inversores no aislados deben entregarse con instrucciones de instalación que indiquen que son necesarios módulos FV que tengan una clasificación IEC 61730 Clase A.

Si la máxima tensión de funcionamiento de la red CA supera la máxima tensión del sistema del conjunto FV, entonces las instrucciones deben indicar que se necesitan módulos FV con una tensión del sistema máxima nominal basada en la tensión de la red CA.

#### **Entorno y acceso**

Compruebe que el equipo se utiliza en las condiciones ambientales correctas. Nunca utilice el producto en un ambiente húmedo o polvoriento. Nunca utilice este producto en lugares con riesgo de explosión de gas o polvo. Compruebe que hay suficiente espacio encima y debajo del producto para su ventilación y que los orificios de ventilación no están bloqueados.

Este aparato debe instalarse en un lugar de acceso restringido para personas (incluidos niños) con capacidades físicas, sensoriales o mentales limitadas, o que no tengan experiencia ni conocimientos, a menos que estén siendo supervisados o hayan sido instruidos en su utilización por una persona responsable de su seguridad.

Las conexiones a elementos con corriente deben cubrirse después de la instalación.

**Símbolos de la carcasa**

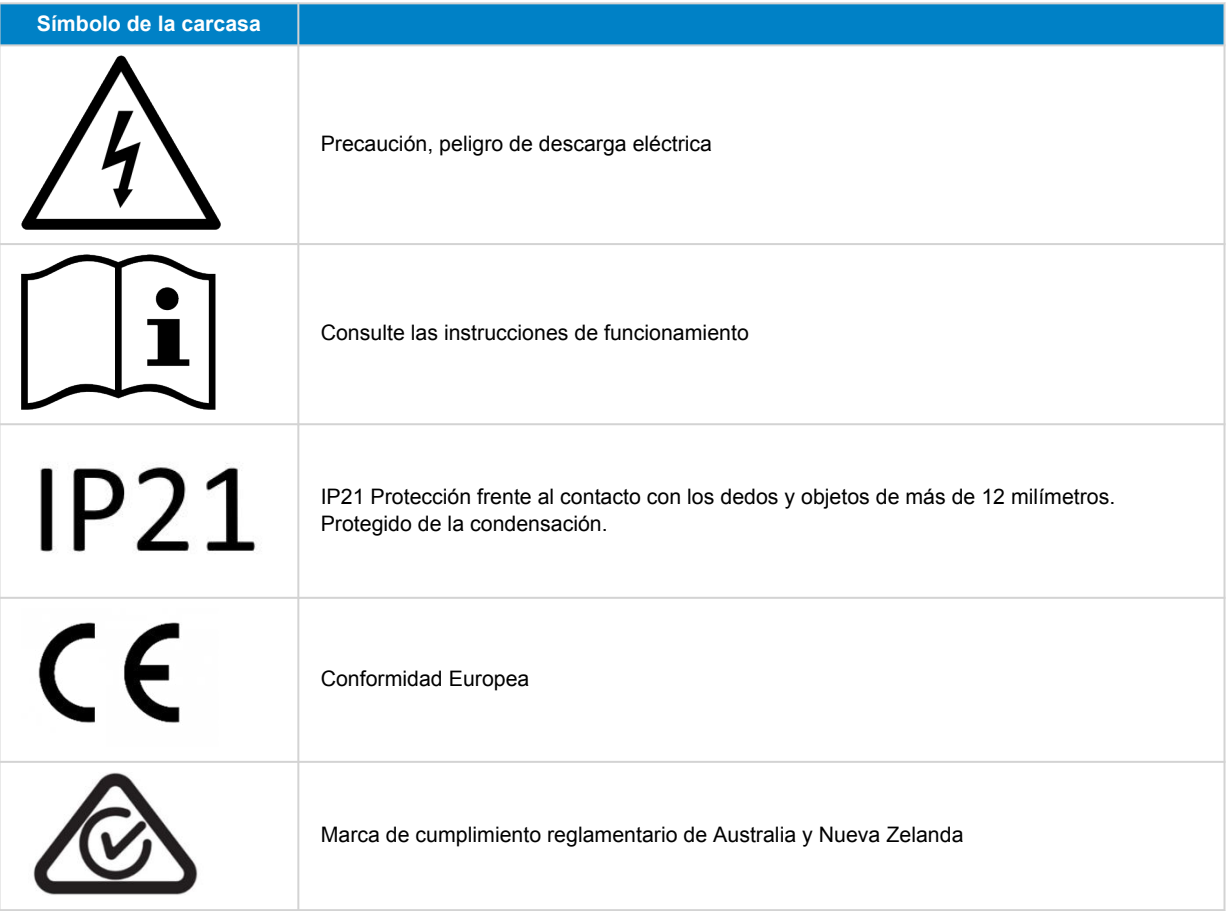

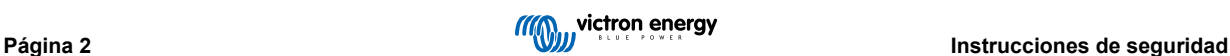

## <span id="page-5-0"></span>**2. Descripción general**

El Inverter RS Smart es un Inversor.

Está diseñado para funcionar con una bancada de baterías de 48 V y produce una onda sinusoidal CA pura a 230 V.

## **2.1. Función de cambio de frecuencia**

Cuando hay inversores FV externos conectados a la salida del inversor, el exceso de energía solar se usa para recargar las baterías . Una vez que se alcance la tensión de absorción de la batería, la corriente de carga se reducirá subiendo la frecuencia de salida. Este cambio de frecuencia es automático y no necesita configuración del Inverter RS, aunque el inversor FV CA puede necesitar ajustes adicionales.

Esta opción se utiliza para proteger a la batería de la sobrecarga.

El Inverter RS no permite cargar por completo la batería desde un inversor FV CA hasta el 100 % del estado de carga

Esta es una medida de seguridad para evitar sobrecargar la batería cuando la salida FV CA no puede ajustarse lo suficientemente rápido para evitar el apagado del sistema, de modo que cuando se cargue desde FV CA, quede algo de capacidad en la batería para absorber ese excedente.

Para completar una carga con energía solar, conecte la FV al cargador solar MPPT interno o a otro MPPT CC.

## **2.2. Inversor de alta potencia**

**Potencia pico elevada** - el inversor puede proporcionar una potencia de salida CA máxima hasta un pico de 9000 W o 50 A CA durante 3 segundos. Esto ayuda al buen funcionamiento en el arranque del motor y con otras cargas con demanda pico.

**Protegido de la temperatura** - Protección de sobretemperatura y reducción de potencia en caso de alta temperatura.

## **2.3. Interfaces y comunicaciones**

#### **Puerto VE.Direct y dos puertos VE.Can**

El Inverter RS solo admite una conexión de datos a un dispositivo GX (por ejemplo, Cerbo GX) a través del puerto VE.Can y no del puerto VE.Direct. El puerto VE.Direct puede usarse para conectar un GlobalLink 520 para la monitorización de datos a distancia o la mochila USB a VE.Direct para el acceso a VictronConnect desde un ordenador con Windows.

#### **Pantalla del dispositivo**

Una pantalla LCD de 4 líneas con retroiluminación que muestra información operativa como niveles de la batería, rendimiento solar e iconos del sistema.

## **Conector I/O del usuario:**

- Entrada auxiliar 1, 2
- Relé programable
- Sensor de tensión de la batería (Vsense)
- Sensor de temperatura de la batería (Tsense)
- H remoto y L remoto Configurable

#### **Bluetooth Smart integrado**

La solución inalámbrica para configurar, supervisar y actualizar el controlador con un teléfono inteligente, una tableta u otro dispositivo Apple o Android compatible.

#### **Configuración y seguimiento con VictronConnect**

Haga los ajustes con la aplicación VictronConnect. Disponible para dispositivos iOS y Android y ordenadores macOS y Windows. Se necesita un accesorio VE.Direct a USB para los sistemas Windows. Introduzca VictronConnect en la casilla de búsqueda de nuestro sitio web y consulte la página de descargas de VictronConnect para más información.

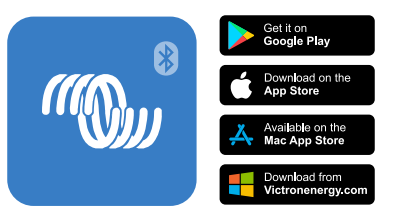

## <span id="page-6-0"></span>**2.4. Cargador de batería**

Las baterías pueden cargarse con energía solar si se conecta un inversor de red FV CA a la salida CA. El convertidor de red puede ser de 5000 W como máximo. La corriente de carga máxima está limitada a 100 A y se reducirá si la tensión de la batería supera los 60 V. Se puede fijar una corriente de carga máxima personalizada en la aplicación VictronConnect. La batería se cargará hasta aproximadamente el 98 % del estado de carga de la batería.

El algoritmo de carga es el mismo que el de los controladores solares BlueSolar MPPT. Aporta parámetros predefinidos de la batería integrados y permite que el modo experto defina parámetros de carga adicionales.

## **2.5. Opciones de instalación**

#### **Carga variable en tres fases**

El controlador de carga está configurado para llevar a cabo un proceso de carga en tres fases: carga inicial - absorción flotación.

También se puede programar una carga de ecualización periódica.

Carga inicial- Durante esta etapa, el controlador suministra tanta corriente de carga como le es posible para recargar las baterías rápidamente.

Absorción - Cuando la tensión de la batería alcanza la tensión de absorción predeterminada, el controlador cambia a modo de tensión constante. Cuando la descarga es superficial, la fase de absorción se acorta para así evitar una sobrecarga de la batería. Después de una descarga profunda, el tiempo de carga de absorción aumenta automáticamente para garantizar una recarga completa de la batería.

Además, el periodo de absorción también se detiene cuando la corriente de carga disminuye a menos de 2 A.

Flotación - Durante esta fase se aplica tensión de flotación a la batería para mantenerla completamente cargada.

#### **Sensor externo de temperatura y de tensión opcional**

Conexiones cableadas disponibles para sensores de tensión y de temperatura de la batería. El cargador solar usa estas mediciones para optimizar sus parámetros de carga. La precisión de los datos que transmite mejora la eficiencia de carga de la batería y prolonga su vida útil.

Smart Battery Sense y otras opciones de red VE.Smart no son compatibles actualmente.

#### **Interruptor remoto on-off**

En el caso de que se seleccione batería de litio, la función L remota opera como "permitir la carga" y la función H remota opera como "permitir la descarga". Use smallBMS para el RS con baterías de litio de Victron.

#### **Relé programable**

Se puede programar (con un teléfono inteligente) para activar una alarma u otros eventos.

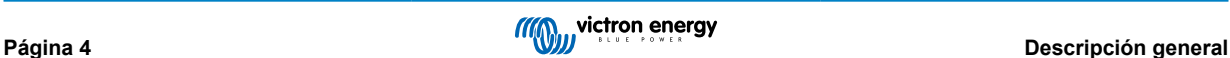

## <span id="page-7-0"></span>**3. Instalación**

## **3.1. Ubicación del inversor**

#### **Tabla 1.**

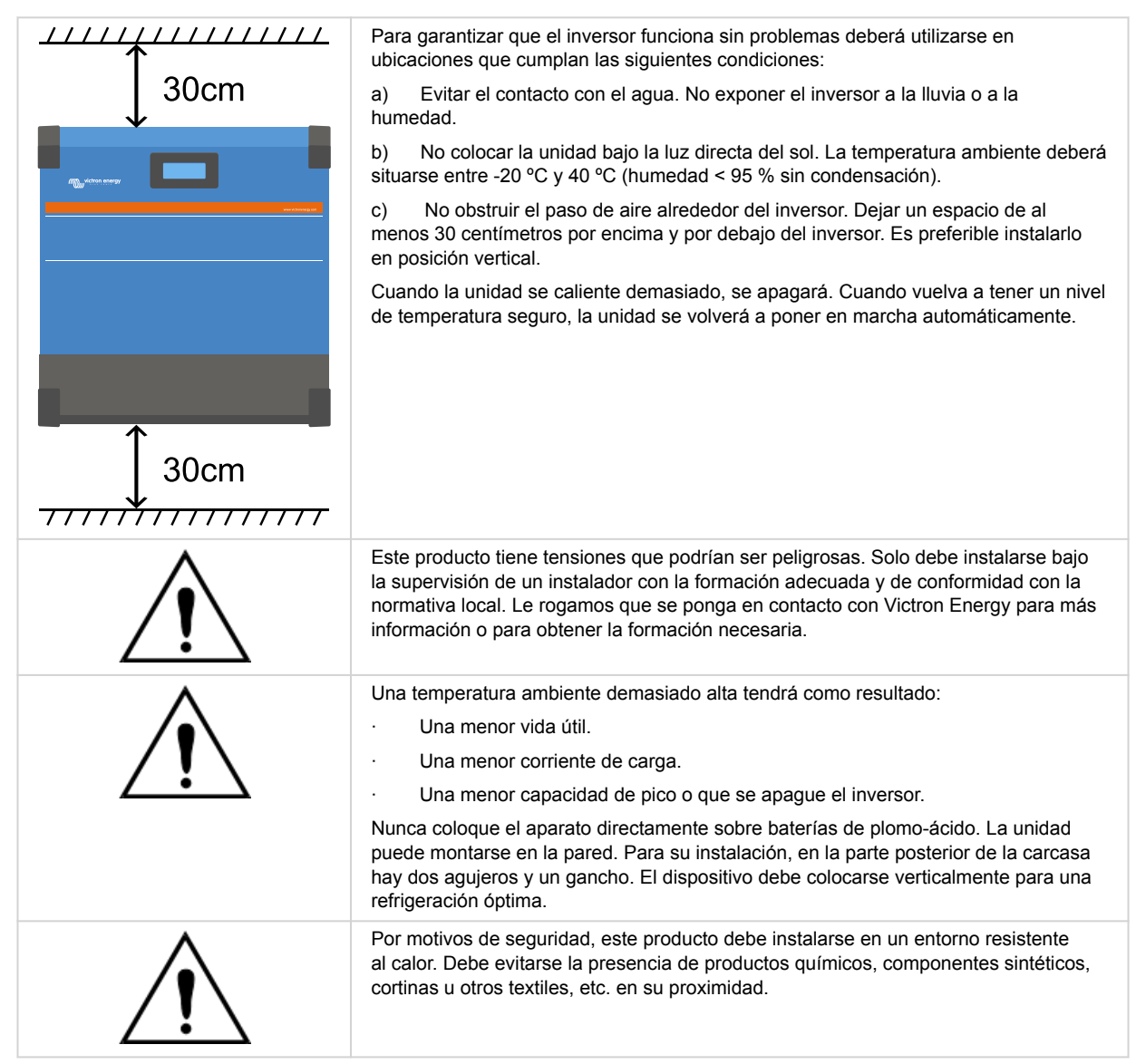

**Intente que la distancia entre el producto y la batería sea la menor posible para minimizar la pérdida de tensión en los cables**

## **3.2. Requisitos de la batería y del cable de la batería**

Para utilizar toda la capacidad del producto, deben utilizarse baterías con capacidad suficiente y cables de batería de sección adecuada. El uso de baterías o cables de baterías mal dimensionados puede ocasionar:

- Reducción de la eficiencia del sistema.
- Alarmas o apagados no deseados del sistema
- Daños permanentes en el sistema

En la tabla figuran los requisitos MÍNIMOS en relación a la batería y al cable.

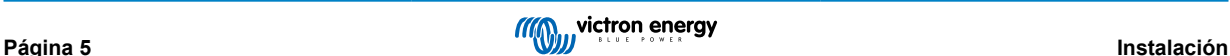

<span id="page-8-0"></span>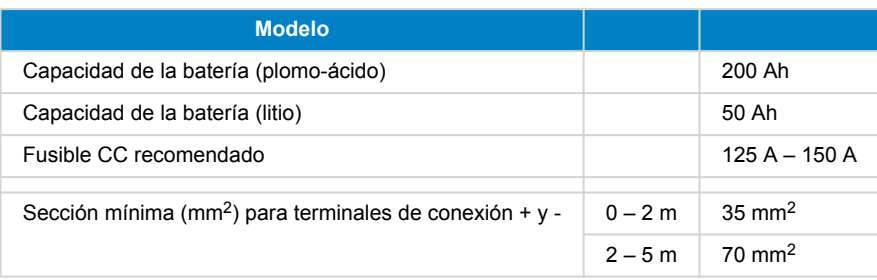

Consulte las recomendaciones del fabricante de la batería para asegurarse de que las baterías pueden aceptar toda la corriente de carga del sistema. Para decidir sobre las dimensiones de la batería, consulte al diseñador de su sistema.

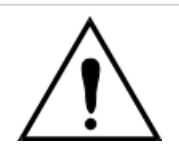

Æ

Utilice una llave dinamométrica aislada para no cortocircuitar la batería. **Torsión máxima: 14 Nm**

Evite que los cables de la batería entren en contacto.

- Quite los dos tornillos del fondo de la carcasa y retire el panel de servicio.
- Conecte los cables de la batería.
- Apriete bien las tuercas para que la resistencia de contacto sea mínima.

## **3.3. Secuencia de conexión de los cables**

Conecte los cables en el siguiente orden:

- 1. Confirme que la polaridad de la batería es correcta y luego conecte la batería.
- 2. Si fuese necesario, conecte el on/off remoto y el relé programable y los cables de comunicación.

## **3.4. Conexión a la carga**

Nunca conecte la salida del inversor a otra fuente CA, como un enchufe de pared doméstico de CA o un generador de onda CA de petróleo. Pueden conectarse a la salida de CA inversores solares FV que sincronizan ondas. Véase la sección sobre la Función de cambio de frecuencia para más información.

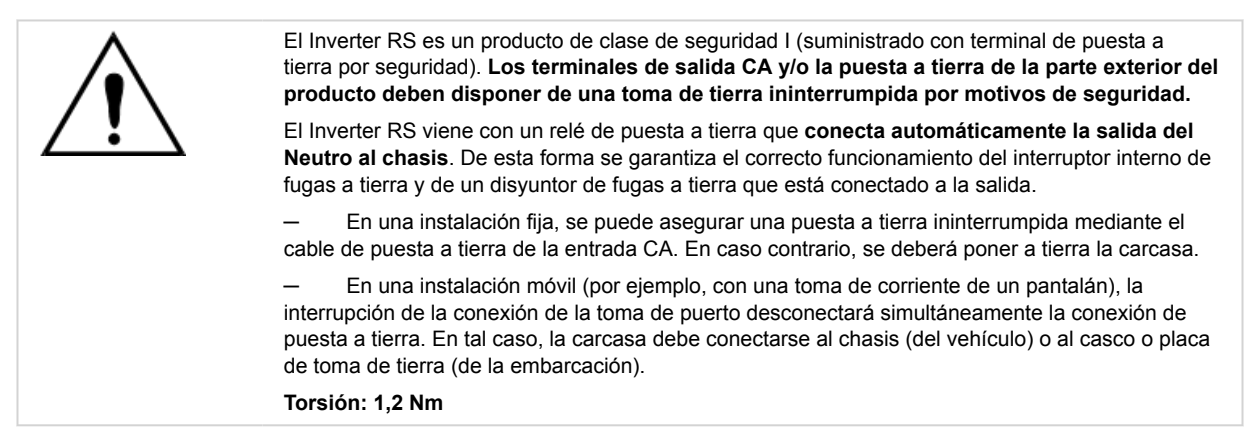

## **3.5. VE.Direct**

Puede usarse para conectar un ordenador para configurar el inversor con un accesorio VE.Direct a USB. También puede usarse para conectar un Victron GlobalLink 520 para permitir la monitorización de datos a distancia.

Tenga en cuenta que el puerto VE.Direct del Inverter RS no puede usarse para conectarse a un dispositivo GX, sino que debe usarse la conexión VE.Can.

## **3.6. VE.Can**

Se usa para conectar un dispositivo GX y/o establecer comunicaciones en cadena con otros productos VE.Can compatibles como la gama VE.Can MPPT.

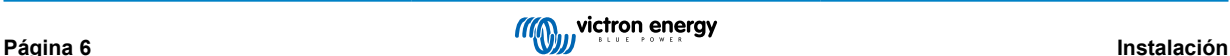

## <span id="page-9-0"></span>**3.7. Bluetooth**

Se usa para conectar el dispositivo mediante VictronConnect para configurarlo.

## **3.8. I/O del usuario**

## **3.8.1. Conector On/Off remoto**

El conector on/off remoto tiene dos terminales: "L remoto" y "H remoto".

El Inverter RS viene con los terminales del conector on/off remoto conectados entre sí mediante un enlace de cable.

Tenga en cuenta que para que el conector remoto esté operativo, el interruptor principal on/off Inverter RS ha de estar encendido ("on")

El conector on/off remoto tiene dos modos de funcionamiento diferentes:

Modo on/off (por defecto):

La función predeterminada del conector on/off remoto es encender y apagar la unidad a distancia.

- La unidad se encenderá si "Remote L" (L remoto) y "Remote H" (H remoto) están conectados entre sí (mediante un interruptor remoto, un relé o el enlace por cable).
- La unidad se apagará si "Remote L" (L remoto) y "Remote H" (H remoto) no están conectados entre sí y están en flotación libre.
- La unidad se encenderá si "Remote H" (H remoto) está conectado al positivo de la batería (Vcc).
- La unidad se encenderá si "Remote L" (L remoto) está conectado al negativo de la batería (GND).

#### Modo 2-wire BMS (BMS de dos cables):

Esta opción puede activarse a través de VictronConnect. Vaya a "configuración de la batería" y luego a "Modo remoto". (véase la imagen adjunta)

Pase el modo remoto de "on/off" a "2-wire BMS".

En este modo, se usan las señales de "carga", "desconexión de la carga" o "permitir la descarga" y las de "cargador", "desconexión del cargador" o "permitir la carga" de un BMS de una batería de litio de Victron para controlar la unidad. Apagan el inversor en caso de que no se permita la descarga y apagan el cargador solar si la batería no permite la carga.

- Conecte el terminal "carga", "desconexión de la carga" o "permitir la descarga" al terminal "Remote H" (H remoto) del inversor RS Smart.
- Conecte el terminal "cargador", "desconexión del proceso de carga" o "permitir la carga" al terminal "Remote L" (L remoto) de la unidad inversor RS Smart.

## **3.8.2. Relé programable**

Relé programable que puede configurarse como alarma general, subtensión CC o función de arranque/parada del generador. Capacidad nominal CC: 4 A hasta 35 VCC y 1 A hasta 70 VCC

#### **3.8.3. Sensor de tensión**

Para compensar las posibles pérdidas del cable durante la carga, se pueden conectar dos cables sensores directamente a la batería o en los puntos de distribución positivos y negativos. Utilice cable con una sección de 0,75 mm².

Durante la carga de la batería, el cargador compensará la caída de tensión en los cables CC hasta un máximo de 1 voltio (es decir, 1 V en la conexión positiva y 1 V en la negativa). Si la caída de tensión puede ser superior a 1 V, la corriente de carga se limita de forma que la caída de tensión siga estando limitada a 1 V.

#### **3.8.4. Sensor de temperatura**

Para cargas compensadas por temperatura, puede conectarse el sensor de temperatura (suministrado con la unidad). El sensor está aislado y debe colocarse en el terminal negativo de la batería. El sensor de temperatura puede usarse también para el corte por baja temperatura cuando se carguen baterías de litio (se configura en VictronConnect).

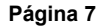

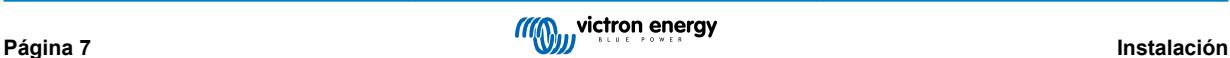

## <span id="page-10-0"></span>**3.8.5. Puertos de entrada analógicos/digitales programables**

El producto dispone de dos puertos de entrada analógicos/digitales, etiquetados como AUX\_IN1+ y AUX\_IN2+ en el bloque terminal extraíble I/O del usuario.

Las entradas digitales son 0-5 V y cuando una entrada se lleva a 0 V queda registrada como "cerrada".

Estos puertos pueden configurarse con VictronConnect.

Sin uso: la entrada auxiliar no tiene ninguna función.

Interruptor de seguridad: el dispositivo está encendido cuando la entrada auxiliar está activa.

Se pueden asignar diferentes funciones a cada entrada auxiliar. En caso de que se asigne la misma función a las dos entradas auxiliares se considerarán como una función AND de modo que las dos tendrán que estar activas para que el dispositivo reconozca la entrada.

## **3.8.6. Diagrama del terminal I/O del usuario**

#### **Figura 1.**

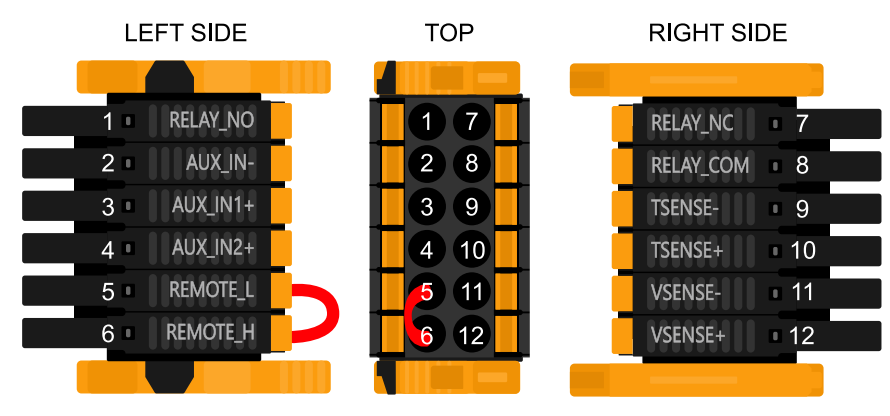

El conector I/O del usuario se sitúa en la parte inferior izquierda de la zona de conexión. El diagrama muestra tres perspectivas. Parte izquierda - Parte superior - Parte derecha

## **3.8.7. Funciones I/O del usuario**

**Tabla 2. Funciones I/O del usuario - Véase la sección de Instalación para más información.**

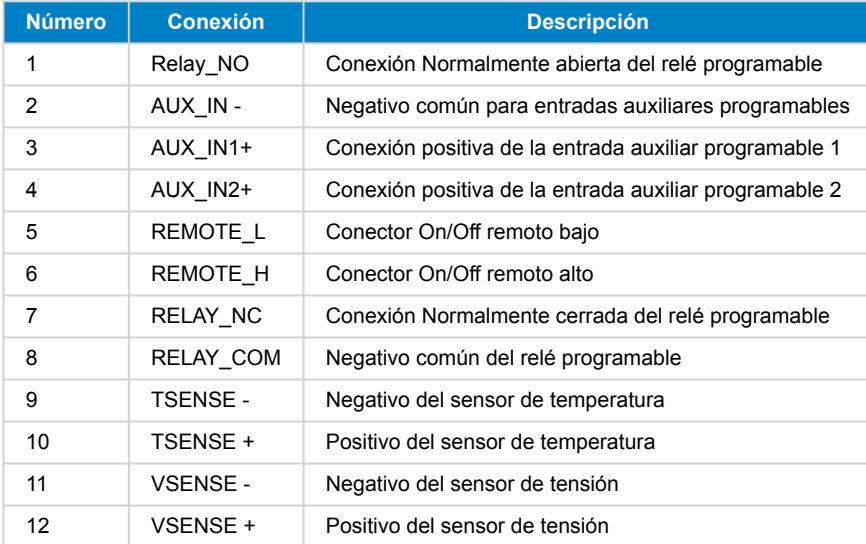

## **3.9. Sistemas grandes - Paralelos y trifásicos**

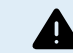

Los sistemas paralelos y trifásicos son complejos. No es recomendable que en esos sistemas de gran tamaño trabajen instaladores sin formación o sin experiencia.

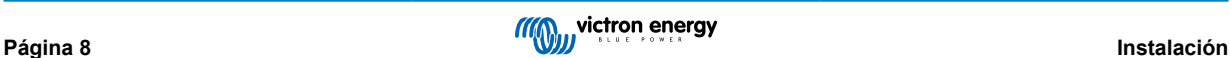

<span id="page-11-0"></span>Si es la primera vez que usa Victron, empiece con diseños de sistemas pequeños, para que pueda adquirir la formación, los equipos y el software necesarios.

También se recomienda contratar un instalador que tenga experiencia con estos sistemas más complejos de Victron, tanto para el diseño como para la puesta en marcha.

Victron puede proporcionar a los distribuidores formación específica para estos sistemas a través del director de Ventas regional.

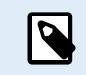

Las redes paralelas y trifásicas VE.Can son distintas de las VE.Bus. Le rogamos que lea la documentación completa, incluso si tiene experiencia con sistemas VE.Bus grandes.

Se pueden mezclar diferentes modelos de inversores RS (modelo con Solar y sin Solar). No obstante, por el momento no se pueden combinar inversores RS con Multi RS.

#### **Cableado CC y CA**

Cada unidad necesita un fusible individual en la parte de CA y de CC. Asegúrese de usar el mismo tipo de fusible en cada unidad.

El sistema completo debe conectarse a una sola bancada de baterías. Actualmente, no se admiten varias bancadas de baterías diferentes para un sistema trifásico o paralelo conectado.

#### **Cableado de comunicación**

Todas las unidades deben conectarse en cadena con un cable VE.Can (RJ45 cat5, cat5e o cat6). La secuencia de esto no es **importante** 

Deben usarse terminadores en ambos extremos de la red VE.Can.

El sensor de temperatura puede conectarse a cualquier unidad del sistema. Para una bancada de baterías grande, es posible conectar varios sensores de temperatura. El sistema usará el que tenga la temperatura más alta para determinar la compensación de temperatura.

#### **Programación**

Todos los ajustes deben fijarse manualmente cambiando la configuración de cada dispositivo, uno por uno. Por ahora, VictronConnect no permite sincronizar los ajustes para todos los dispositivos.

No obstante, existe una excepción parcial: un cambio en la tensión de salida CA se pasará temporalmente a los demás dispositivos sincronizados (para evitar que haya un desequilibrio del flujo de potencia a través de la salida de CA). Pero este no es un cambio permanente de la configuración y seguirá siendo necesario fijarlo manualmente en todos los dispositivos si quiere cambiar la tensión de salida de CA.

Los ajustes del cargador (límites de tensión y corriente) se anulan si el DVCC está configurado y si hay un BMS-Can BMS activo en el sistema.

#### **Monitorización del sistema**

Es muy recomendable usar un [producto de la familia GX](https://www.victronenergy.com/live/venus-os:start) junto con estos sistemas más grandes. Proporcionan información muy valiosa sobre la historia y el rendimiento del sistema.

Se presentan notificaciones del sistema con claridad y se habilitan muchas funciones adicionales. Los datos de [VRM](https://vrm.victronenergy.com/) acelerarán considerablemente la prestación de asistencia si es necesario.

## **3.10. Instalación en paralelo**

Se pueden instalar hasta 12 unidades en un sistema en paralelo mediante una red VE.Can.

La conexión de unidades en paralelo proporciona ciertas ventajas clave:

- 1. Más potencia disponible para la salida del inversor y para cargar la batería
- 2. Más redundancia, permitiendo un funcionamiento continuo sin interrupciones si hay una unidad (o varias) desconectada.

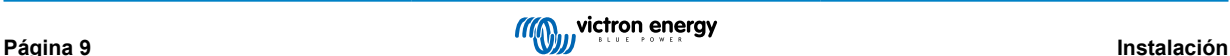

<span id="page-12-0"></span>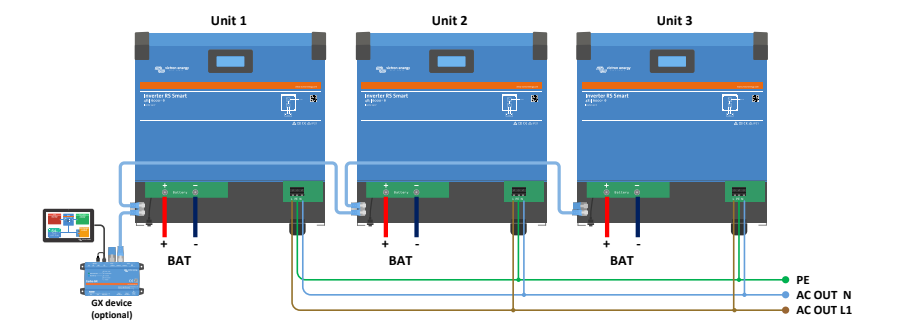

Para sistemas en paralelo no es necesario que el cableado CC sea simétrico entre las unidades.

El cableado CA tiene que ser simétrico desde los inversores hasta la conexión de salida CA común. Cualquier variación puede ocasionar una caída de tensión y las distintas unidades no compartirán la misma potencia de salida a la carga.

Es necesario configurar los inversores para que se sincronicen antes del funcionamiento.

## **3.11. Instalación trifásica**

El Inverter RS admite configuraciones en monofásica y en trifásica. Actualmente no permite la fase dividida.

La configuración de fábrica es para funcionamiento autónomo de una sola unidad.

Si quiere programar el funcionamiento en trifásica, necesitará al menos tres unidades.

El sistema puede tener un máximo de 12 unidades en total, que pueden repartirse como se desee entre las tres fases.

Se puede tener el mismo número o un número distinto de unidades en cada fase. Por ejemplo, se permiten 2 inversores en L1, 3 inversores en L2 y 7 inversores en L3.

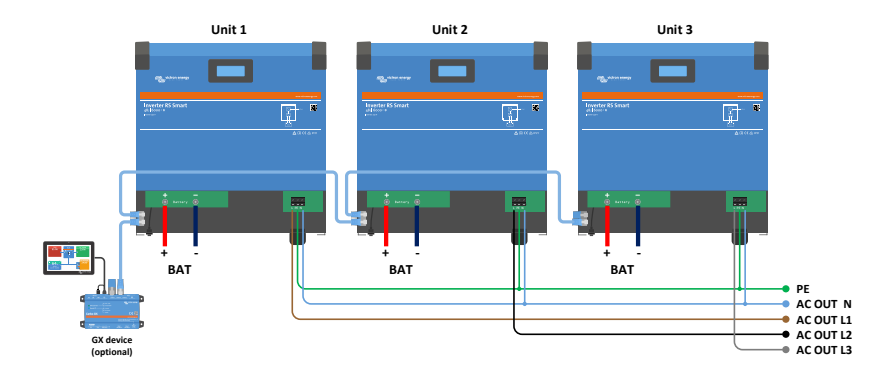

Deben estar conectados entre sí mediante conexiones VE.Can, con un terminador VE.Can (incluido) al principio y al final del bus. Una vez que las unidades están conectadas a la batería y mediante VE.Can, será necesario configurarlas.

**No se admite la configuración delta.**

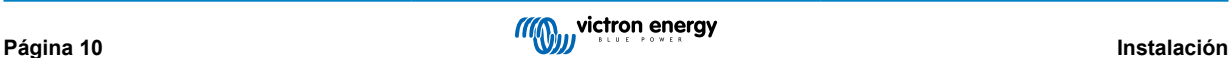

Para las unidades en configuración trifásica: Nuestros productos se han diseñado para configuración trifásica tipo estrella (Y). En una configuración de estrella, todos los neutros están conectados, lo que se conoce como: "neutro distribuido".

No recomendamos la configuración delta (Δ). La configuración delta no tiene un neutro distribuido y hará que ciertas funciones del inversor no funcionen según lo previsto.

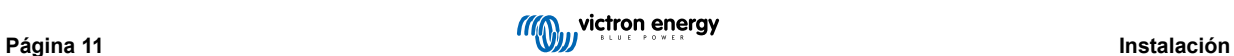

## <span id="page-14-0"></span>**4. Configuración**

## **4.1. Configuración mediante la aplicación VictronConnect**

Puede usarse la aplicación VictronConnect para cambiar todos los ajustes y actualizar el firmware.

La aplicación VictronConnect puede conectarse al inversor:

- Localmente a través del Bluetooth integrado.
- Localmente mediante USB con la interfaz VE.Direct a USB conectada al puerto VE.Direct.
- Localmente mediante Bluetooth con la mochila VE.Direct Bluetooth Smart conectada al puerto VE.Direct.
- A distancia a través del portal VRM y un dispositivo GX. (véase la pestaña VRM en la lista de dispositivos VictronConnect).

Cómo conectarse al inversor con la aplicación VictronConnect:

- Abra la aplicación VictronConnect.
- Asegúrese de que el inversor está encendido
- Compruebe si el inversor aparece en la lista de dispositivos de la pestaña "Local" o "VRM".
- Pulse en el inversor.
- Si se trata de una conexión por Bluetooth: Introduzca el código PIN predeterminado: 000000. Tras introducir el código PIN predeterminado, VictronConnect le pedirá que cambie el código PIN. Así se evitarán conexiones no autorizadas en el futuro. Se recomienda cambiar el código PIN la primera vez que se instale. Esto puede hacerse en la pestaña de información del producto.

Para ver o modificar los ajustes del monitor de la batería:

• Vaya a la página de ajustes pulsando sobre el icono del engranaje  $\clubsuit$ de la esquina superior derecha de la pantalla inicial.

 $(\tau)$ 

Este manual solo aborda los elementos específicos del inversor. Para más información general sobre la aplicación VictronConnect, cómo se usa, desde dónde descargarla y cómo conectarse, véase la [página de](https://www.victronenergy.com.es/panel-systems-remote-monitoring/victronconnect) [producto de la aplicación VictronConnect](https://www.victronenergy.com.es/panel-systems-remote-monitoring/victronconnect) y el [manual de VictronConnect](https://www.victronenergy.com/media/pg/VictronConnect_Manual/es/index-es.html) o escanee el siguiente código QR.

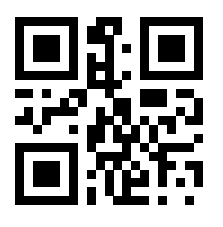

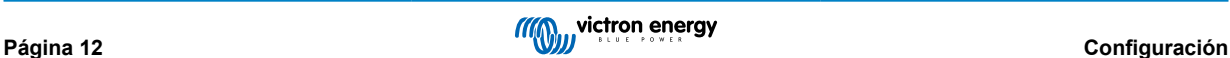

## <span id="page-15-0"></span>**4.2. Ajustes de la batería**

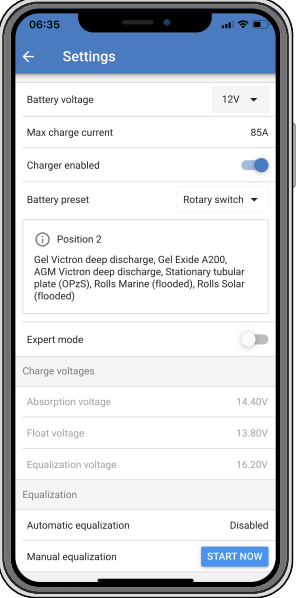

#### **Tensión de la batería**

El RS está ajustado a 48 V y solo se puede usar en sistemas de 48 V.

#### **Máxima corriente de carga**

Permite al usuario establecer una corriente de carga máxima inferior.

#### **Cargador habilitado**

Al cambiar la posición de este ajuste se apaga el cargador solar. Las baterías no se cargarán. Este ajuste está pensado para usarse solo cuando se realicen trabajos en la instalación.

#### **Ajustes del cargador - Configuración predeterminada de la batería**

La configuración predeterminada de la batería le permite seleccionar el tipo de batería, aceptar los valores predeterminados de fábrica o introducir sus propios valores predeterminados para su uso en el algoritmo de carga de la batería. Se establece un valor predeterminado para los parámetros de tensión de absorción, tiempo de absorción, tensión de flotación, tensión de ecualización y compensación de temperatura, pero también los puede definir el usuario.

Los valores definidos por el usuario se almacenarán en la biblioteca de valores predeterminados, de modo que los instaladores no tengan que definir todos los valores cada vez que configuren una nueva instalación.

Al seleccionar *Editar valores predeterminados*, o en la pantalla de Ajustes (con o sin modo experto), se pueden establecer los parámetros personalizados del siguiente modo:

#### **Tensión de absorción**

Establece la tensión de absorción.

#### **Tiempo de absorción adaptativo**

Seleccione el tiempo de absorción adaptativo o se usará el tiempo de absorción fijo. A continuación se explican los dos con más detalle:

*Tiempo de absorción fijo:* Se aplica la misma duración de la absorción cada día (cuando hay energía solar suficiente) usando el ajuste de tiempo de absorción máximo. Tenga en cuenta que esta opción puede ocasionar la sobrecarga de las baterías, sobre todo en el caso de las de plomo-ácido y en sistemas con descargas superficiales diarias. Consulte los ajustes recomendados por el fabricante. *Nota*: asegúrese de deshabilitar el ajuste de corriente de cola para que el tiempo de absorción sea el mismo todos los días. La corriente de cola puede hacer que el tiempo de absorción termine antes si la corriente de la batería está por debajo del umbral. Puede consultar más información en el apartado sobre el ajuste de la corriente de cola.

*Tiempo de absorción adaptativo:* El algoritmo de carga puede usar un tiempo de absorción adaptativo que se adapta automáticamente al estado de carga presente por la mañana. La duración máxima del periodo de absorción del día queda determinada por la tensión de la batería medida justo antes de que se ponga en marcha el cargador solar por la mañana (se usan valores de una batería de 12 V, multiplique la tensión de la batería por 4 para 48 V):

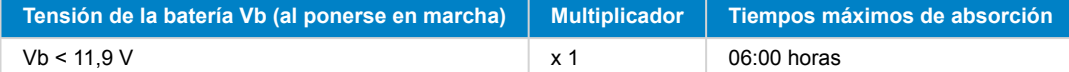

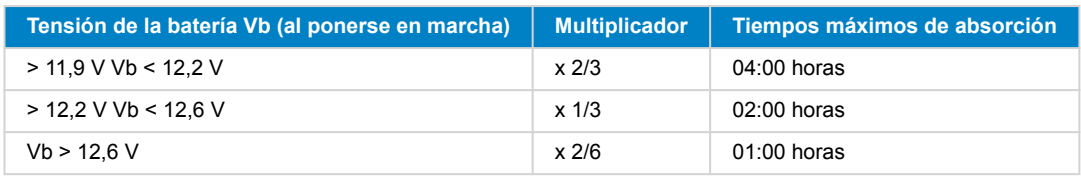

Se aplica el multiplicador al parámetro de tiempo máximo de absorción para obtener la duración máxima del periodo de absorción aplicada por el cargador. Los tiempos máximos de absorción mostrados en la última columna de la tabla se basan en el parámetro de tiempo de absorción máximo por defecto de 6 horas.

#### **Tiempo máximo de absorción (hh:mm)**

Establece el límite del tiempo de absorción. Solo está disponible cuando se usa un perfil de carga personalizado.

Introduzca el valor de tiempo en el formato hh:mm, donde las horas van de 0 a 12 y los minutos de 0 a 59.

#### **Tensión de flotación**

Establece la tensión de flotación.

#### **Compensación de la tensión de re-carga inicial**

Establece la compensación de tensión que se usará en el ajuste de tensión de flotación y que determinará el umbral al que el ciclo de carga se reinicia.

P. ej.: Para una compensación de tensión de re-carga inicial de 0,1 V y un ajuste de tensión de flotación de 13,8 V, el umbral de tensión que se usará para reiniciar el ciclo de carga será de 13,7 V. Es decir, si la tensión de la batería cae por debajo de 13,7 V durante un minuto, se reiniciará el ciclo de carga.

#### **Tensión de ecualización**

Establece la tensión de ecualización.

#### **Porcentaje de corriente de ecualización**

Establece el porcentaje del ajuste de máxima corriente de carga que se usará cuando se realice la ecualización.

#### **Ecualización automática**

Configura la frecuencia de la función de ecualización automática. Las opciones disponibles están entre 1 y 250 días:

- $\bullet$  1 = diario
- $2 =$  días alternos
- ...
- $\cdot$  250 = cada 250 días

La ecualización se usa normalmente para equilibrar las celdas de una batería de plomo y también para evitar la estratificación del electrolito en baterías inundadas. La necesidad de efectuar ecualizaciones (automáticas) depende del tipo de baterías y de su uso. Le puede pedir al proveedor de la batería que le oriente a este respecto.

Cuando se ha iniciado el ciclo de ecualización automática, el cargador aplica una tensión de ecualización a la batería mientras el nivel de corriente permanece por debajo del ajuste del porcentaje de corriente de ecualización de la corriente de carga inicial.

#### Duración del ciclo de ecualización automática

En el caso de todas las baterías VRLA y de algunas baterías inundadas (algoritmo número 0, 1, 2 y 3), la ecualización automática termina cuando se alcanza el límite de tensión (maxV) o después de un periodo de tiempo igual al tiempo de absorción/8, lo que ocurra primero.

Para todas las baterías de placa tubular (algoritmo número 4, 5 y 6) y también para los tipos de baterías definidos por el usuario, la ecualización automática terminará tras un periodo de tiempo igual al tiempo de absorción/2.

Para las baterías de litio (algoritmo número 7) no hay ecualización.

Si no se completa el ciclo de ecualización automática en un día, no se retomará al día siguiente. La siguiente sesión de ecualización se efectuará de conformidad con el intervalo fijado en la opción de "Ecualización automática".

El tipo de batería por defecto es VRLA y cualquier batería definida por el usuario se comportará como una batería de placa tubular en lo que respecta a la ecualización.

#### **Modo de parada de la ecualización**

Establece cómo se detendrá la ecualización. Hay dos posibilidades: la primera es si la tensión de la batería alcanza la tensión de ecualización y la segunda es en un periodo de tiempo fijo, para lo que se aplica la duración máxima de la ecualización.

#### **Duración máxima de la ecualización**

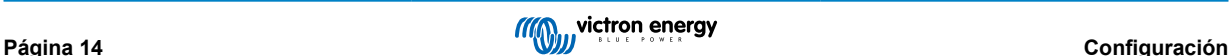

<span id="page-17-0"></span>Establece el periodo de tiempo máximo que puede durar la fase de ecualización.

#### **Corriente de cola**

Establece el umbral de corriente que se usará para terminar la fase de absorción antes de que finalice el tiempo máximo de absorción. Cuando la corriente de la batería desciende por debajo de la corriente de cola durante un minuto, termina la fase de absorción. Este ajuste se puede deshabilitar fijándolo en cero.

#### **Compensación de temperatura**

Muchos tipos de batería requieren una tensión de carga inferior si las condiciones de funcionamiento son cálidas y una tensión de carga superior sin son frías.

El coeficiente configurado se expresa en mV por grado Celsius para toda la bancada de baterías, no para cada celda. La temperatura base para la compensación es de 25 °C (77 °F) como se muestra en el siguiente gráfico.

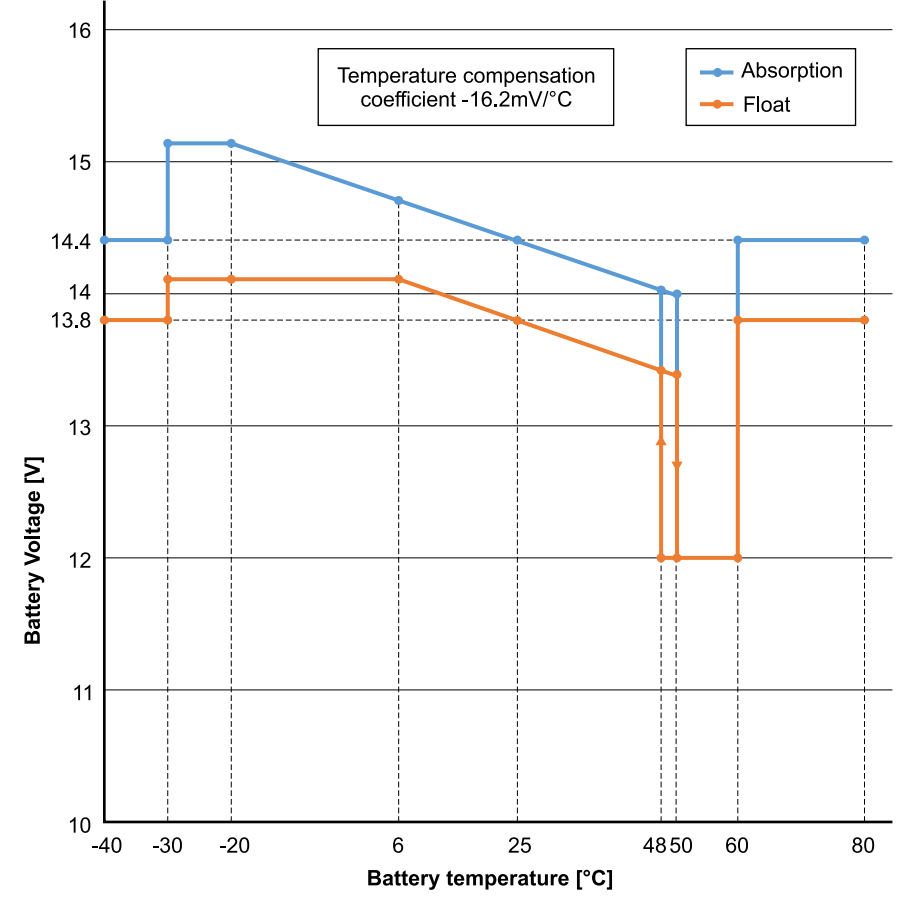

Con un sensor de temperatura instalado en el bloque de conexión I/O del usuario, se usará la temperatura real de la batería para la compensación, a lo largo del día.

#### **Desconexión por baja temperatura**

Este ajuste puede usarse para deshabilitar el proceso de carga a temperaturas bajas, de conformidad con las necesidades de las baterías de litio.

Para las baterías de fosfato de hierro y litio este ajuste está predeterminado en 5 grados Celsius, y está deshabilitado en los demás tipos de baterías. Cuando se crea una batería definida por el usuario, el nivel de temperatura de desconexión puede ajustarse de forma manual.

#### **Ecualización manual - Iniciar ahora**

La opción "Iniciar ahora" en "Ecualización manual" permite el inicio manual de un ciclo de ecualización. Para que el cargador ecualice la batería adecuadamente, utilice la opción de ecualización manual exclusivamente durante los periodos de absorción y flotación y cuando haya luz solar suficiente. Los límites de corriente y tensión son idénticos a los de la función de ecualización automática. Cuando se activa de forma manual, la duración del ciclo de ecualización está limitada a un máximo de una hora. La ecualización manual se puede detener en cualquier momento pulsando "Detener ecualización".

## **4.3. Parámetros del inversor**

Se pueden configurar los siguientes ajustes del inversor:

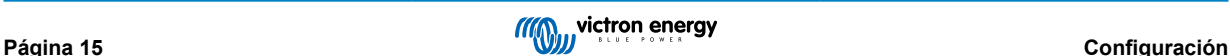

<span id="page-18-0"></span>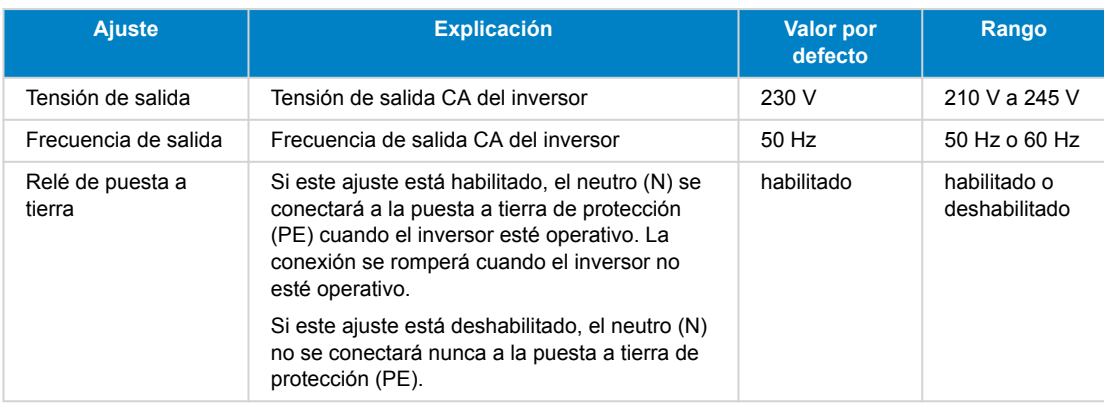

## **4.4. Relé programable**

Relé programable que puede configurarse como alarma general, subtensión CC o función de arranque/parada del generador. Capacidad nominal CC: 4 A hasta 35 VCC y 1 A hasta 70 VCC

## **4.5. Conexión a inversores FV CA**

El inverter incluye un sistema integrado de detección de inversor FV CA. Cuando hay inyección a la red de FV CA (excedente) desde el puerto de conexión de salida de CA, el inverter habilita automáticamente un ajuste de la frecuencia de salida CA.

Aunque no haga falta configurar nada más, es importante que el inversor FV CA esté correctamente configurado para que responda al ajuste de frecuencia reduciendo su salida.

Tenga en cuenta que son de aplicación la regla 1:1 relativa al tamaño del inversor FV CA con respecto al tamaño del inverter y las dimensiones mínimas de la batería. Se puede encontrar más información sobre estas limitaciones en el [manual de](https://www.victronenergy.com/live/ac_coupling:start) [acoplamiento de CA](https://www.victronenergy.com/live/ac_coupling:start), que es de lectura imprescindible para el uso de un inversor FV CA.

El rango de ajuste de la frecuencia incluye un margen de seguridad integrado y no se puede configurar. Una vez que se alcanza la tensión de absorción, la frecuencia aumenta. De modo que sigue siendo esencial incluir un componente FV CA en el sistema para completar la carga de la batería (estado de flotación).

Se puede ajustar la respuesta de salida de potencia a distintas frecuencias en el inversor FV CA.

Se ha probado la configuración predeterminada y funciona con fiabilidad con la configuración del código de red de Fronius MG50/60.

## **4.6. Programación en paralelo**

Los inversores deben instalarse correctamente antes de configurarse.

Para establecer un sistema en paralelo, abra la primera unidad en VictronConnect. Abra el menú Configuración - Sistema.

La salida de CA se desconectará durante unos segundos al cambiar los modos de configuración del sistema. Asegúrese de que el sistema está configurado ANTES de conectar la salida CA del inversor a las cargas.

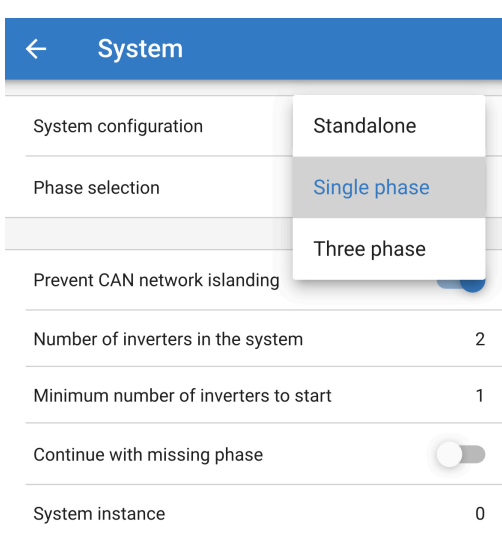

/\

El ajuste predeterminado de fábrica es Autónomo (una sola unidad).

Para establecer un sistema paralelo en monofásica, cambie la configuración del sistema a "Monofásica".

Para establecer un sistema paralelo en trifásica, seleccione "Trifásica". Este ajuste es el mismo para un sistema trifásico con un solo inversor en cada fase o con varios en cada fase.

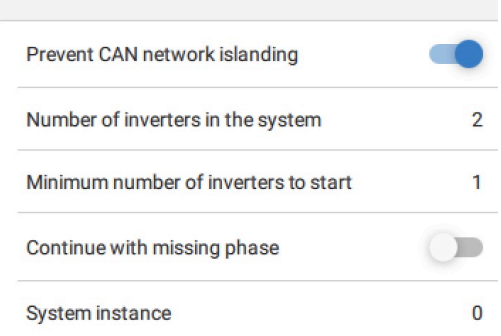

#### **Prevención de isla de la red CAN**

Habilita la detección de isla de la red CAN y habilita el ajuste "Cantidad de inversores en el sistema". Por defecto está habilitada.

#### **Cantidad de inversores en el sistema**

Introduzca el número total de unidades instaladas en el sistema.

En caso de que la red CAN esté dividida en segmentos, este ajuste se usa para determinar el más grande y apagar el más pequeño para evitar que sigan por su cuenta sin estar sincronizados.

Esto hace que el sistema sea más fiable de lo que sería si el segmento más pequeño tratase de seguir por su cuenta sin sincronizarse (lo que ocasionaría una sobrecarga u otros problemas de apagado peores causados por una onda sinusoidal de salida CA sin sincronizar).

En los sistemas en paralelo en los que haya solo dos unidades, contar con un dispositivo VE.Can adicional reconocido por el RS con la misma instancia de sistema ayuda a determinar qué sistema isla se encenderá. Este dispositivo VE.Can adicional puede ser un dispositivo GX, un Lynx BMS u otro cargador MPPT VE.Can acoplado a CC.

En este caso, un solo inversor aún puede arrancar si el otro no se está comunicando, siempre que la opción "Prevención de isla de la red CAN" esté deshabilitada.

#### **Número mínimo de inversores para empezar**

Número mínimo de inversores que debe haber por fase al arrancar el sistema.

El instalador fija esto para asegurarse de que hay unidades suficientes para arrancar la carga prevista del sistema si se enciende todo a la vez.

Es posible que se necesiten todas, todas menos una (para permitir que el sistema se reinicie si hay una sola unidad desconectada), o solo una para tener máxima redundancia suponiendo que no hay cargas de arranque grandes.

Una vez que el sistema arranque, no se apagará si el número de inversores operativos por fase disminuye por debajo de este ajuste (siempre que los inversores restantes no se sobrecarguen y puedan seguir alimentando la carga).

Si el ajuste "Prevención de isla de la red CAN" está habilitado, el sistema permanecerá en línea hasta que el número de inversores caiga por debajo del valor de "Cantidad de inversores en el sistema" dividido por 2 + 1 (que es el umbral para la protección de isla de la red CAN).

Si el ajuste "Prevención de isla de la red CAN" está habilitado, el sistema no se apagará automáticamente incluso si solo permanece en línea un inversor por fase.

Para más información sobre redundancia y las implicaciones del ajuste "Continuar sin una fase", véase el [apartado de](#page-20-0) [programación trifásica \[18\]](#page-20-0).

#### **Instancia de sistema**

Las unidades con el mismo número de instancia trabajan juntas en la parte CA.

Cambiar el ajuste de instancia del sistema permite que varios grupos de inversores estén en el mismo VE.Can bus, pero no sincronizados, y segmentados en diferentes salidas CA, sin interferencia.

Continuar con los mismos ajustes de programación en el resto de las unidades.

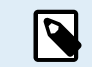

Estos ajustes del sistema deben programarse individualmente, y fijarse correctamente en todos los inversores conectados para un funcionamiento sincronizado.

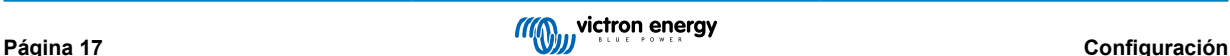

#### <span id="page-20-0"></span>**Nota sobre la redundancia y la salida continua durante las actualizaciones de firmware**

El mecanismo de sincronización CA utilizado para paralelo y trifásica tiene una versión de "protocolo" embebida.

Las unidades pueden funcionar juntas con distintas versiones de firmware, siempre que tengan la misma versión de protocolo.

Esto permite una alimentación continua sin interrupciones incluso cuando se actualiza el firmware, ya que las unidades se actualizarán de una en una, mientras que las demás se seguirán sincronizando y proporcionando una salida de CA estable.

Si Victron necesita cambiar el número de versión del "protocolo", esto quedará claramente reflejado en el registro de cambios de firmware. Léalo siempre antes de la actualización.

En caso de que haya varias versiones de protocolo funcionando en el mismo VE.Can bus, todas las unidades mostrarán el error n.º 71 hasta que todas estén actualizadas con la misma versión.

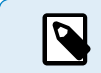

La capacidad se verá reducida durante la actualización de firmware puesto que las unidades se van apagando y encendiendo una por una para actualizar su firmware.

Para mantener esta misma estabilidad de la salida CA en un sistema trifásico, debe haber al menos dos unidades en cada fase.

Hay otro ajuste para sistemas trifásicos que controla si las otras dos fases se apagan si una de ellas está fuera de línea. Véase Programación trifásica [18] para más información.

## **4.7. Programación trifásica**

Para configurar un sistema trifásico tendrá que estar correctamente instalado.

La configuración de un sistema para trifásica o monofásica se hace en el menú Sistema de VictronConnect.

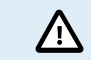

La salida de CA se desconectará durante unos segundos al cambiar los modos de configuración del sistema. Asegúrese de que el sistema está configurado ANTES de conectar la salida CA del inversor a las cargas.

Conéctese a la primera unidad en VictronConnect. Cambie el ajuste de Sistema a Trifásico y luego seleccione la fase correcta para esa unidad (L1, L2 o L3)

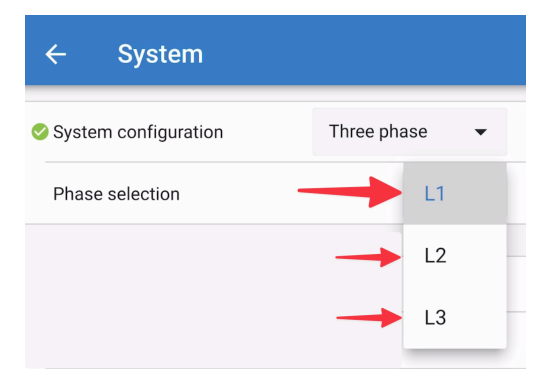

Tendrá que hacer esto para cada unidad por separado.

Se recomienda etiquetar físicamente la parte frontal de cada unidad, además de asignarle un nombre en VictronConnect que coincida con el de la etiqueta física.

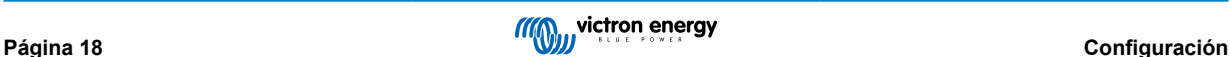

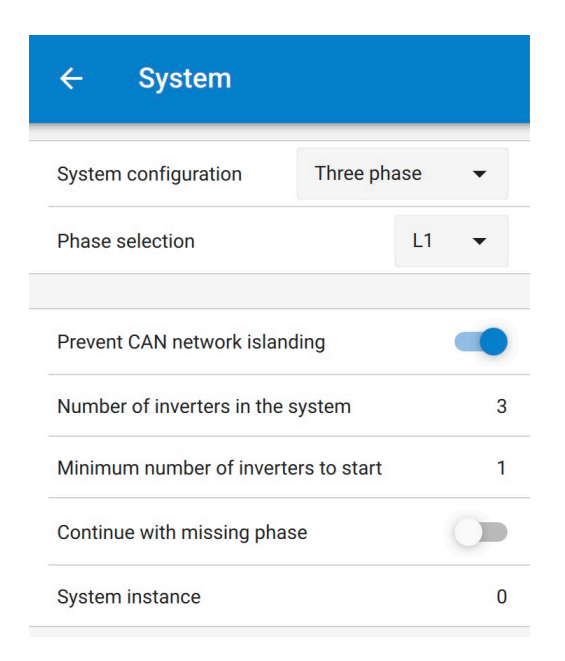

Se puede configurar el sistema de modo que si una unidad está fuera de línea (por ejemplo, debido a que se ha apagado físicamente o a una actualización de firmware), las otras unidades pueden seguir funcionando y proporcionar alimentación de salida CA a sus correspondientes fases.

Por defecto, la opción "Continuar sin una fase" está deshabilitada. Apagar una unidad con el interruptor físico hará que esa unidad se apague. Si la unidad es una de las tres que está en trifásica, las otras también se apagarán.

Si se configura con "Continuar sin una fase" habilitada y el número mínimo de unidades es suficiente, la salida a las otras fases se mantendrá aunque tenga menos fases de las configuradas.

La opción de configuración "Continuar sin una fase" NO DEBE habilitarse si hay cargas trifásicas específicas conectadas que necesiten que las tres fases sincronizadas funcionen (como un motor eléctrico trifásico).

En este caso, mantenga el ajuste predeterminado "deshabilitado" de "Continuar sin una fase".

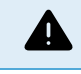

Intentar hacer funcionar una carga trifásica con solo dos fases en funcionamiento podría dañar su aparato.

Si ha configurado el sistema para que siga funcionando sin una fase, y hay un problema con las comunicaciones VE.Can entre las unidades (como un cable dañado), las unidades seguirán funcionando, pero no sincronizarán sus ondas de salida.

El ajuste "Número mínimo de inversores para empezar" se refiere al número por fase.

#### **Ejemplo**

Si qusiera tener la certeza de contar con redundancia trifásica, asegurándose de que puede fallar una sola unidad por fase, mientras se proporciona una alimentación trifásica continua (y no solo dos de las tres fases).

El número de inversores en el sistema se fijaría en 9. Esto es, 3 inversores por fase x 3 fases = 9 inversores en total en el sistema.

El ajuste de "Número mínimo de inversores para empezar" dependerá de si 1 o 2 unidades pueden alimentar las cargas de arranque del sistema. En este ejemplo, pueden alimentarse con 1 unidad por fase, de modo que este ajuste es 1. Las cargas más grandes que necesitan unidades adicionales en paralelo se encienden manualmente.

Si quisiera tener la certeza de contar con redundancia trifásica, asegurándose de que puede fallar una sola unidad por fase, mientras se proporciona una alimentación trifásica continua (y no dos de las tres fases).

La opción "Continuar sin una fase" quedaría deshabilitada. Esto requeriría que fallaran dos unidades de la misma fase o cuatro unidades de diferentes fases para que los inversores de todas las fases apagaran su salida de CA hasta que se recuperase el número mínimo de unidades.

## <span id="page-22-0"></span>**5. Funcionamiento**

## **5.1. Pantalla del dispositivo**

El inversor dispone de una pantalla LCD que muestra información sobre su funcionamiento.

## **Inversor:**

Estado del inversor, salida de energía, frecuencia y tensión CA

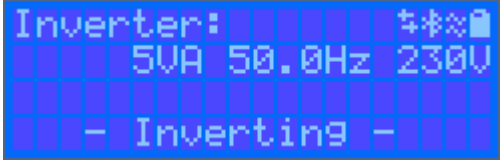

#### **Batería:**

Energía de la batería (si está en carga muestra un valor positivo y en descarga uno negativo), corriente, tensión CC, temperatura (\*), estado de carga (\*) y autonomía (\*). Estado de la batería (p. ej.: descarga, carga inicial, absorción, flotación, etc.).

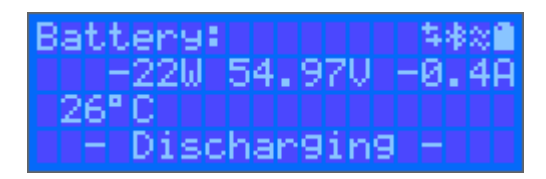

(\*) Estos elementos solo se pueden ver si se dispone de datos.

Energía solar, tensión y corriente, rendimiento diario y total en kWh.

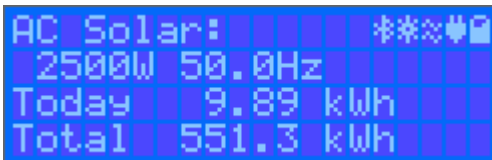

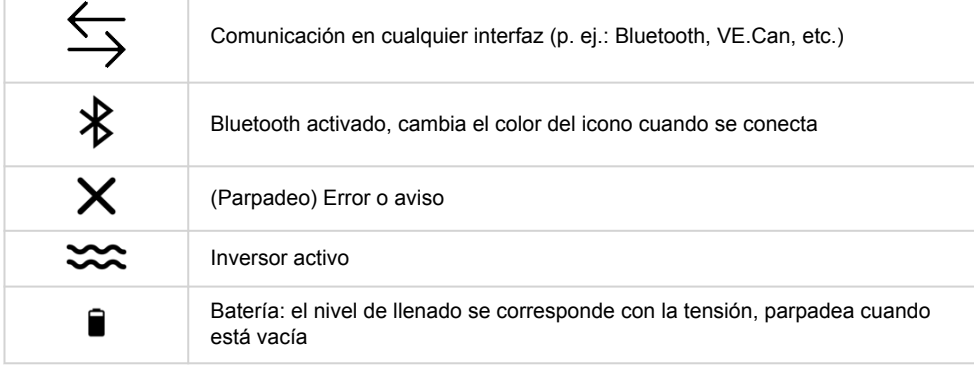

## **5.2. Protecciones y reinicios automáticos**

## **5.2.1. Sobrecarga**

Algunas cargas, como motores o bombas, requieren elevadas corrientes de irrupción en el arranque. En tales circunstancias, es posible que la corriente de arranque exceda el límite de sobreintensidad del inversor. En este caso, la tensión de salida disminuirá rápidamente para limitar la corriente de salida del inversor. Si se excede continuamente el límite de sobreintensidad, el inversor se apagará durante 30 segundos y volverá a arrancar automáticamente. Después de tres reinicios seguidos de una sobrecarga en los 30 segundos siguientes al reinicio, el inversor se apagará y permanecerá apagado. Para que vuelva a funcionar con normalidad, desconecte la carga, apague el inversor y vuelva a encenderlo.

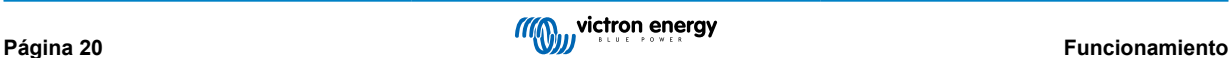

## <span id="page-23-0"></span>**5.2.2. Límites de baja tensión de la batería (regulables en VictronConnect)**

El inversor se apagará cuando la tensión de entrada CC caiga por debajo del nivel de apagado por tensión baja de la batería. Tras un periodo mínimo de apagado de 30 segundos, el inversor se reiniciará si la tensión ha subido por encima del nivel de reinicio por batería baja.

Tras tres apagados y tres reinicios, seguidos de un apagado por batería baja en los 30 segundos siguientes al reinicio, el inversor se apagará y dejará de intentarlo en función del nivel de reinicio de batería baja. Para anular esto y reiniciar el inversor, apáguelo y vuelva a encenderlo y limite las cargas para permitir que la batería se recargue con energía solar.

Consulte en la tabla de Información técnica los niveles predeterminados de apagado y reinicio por tensión baja de la batería y de detección de carga. Pueden modificarse con VictronConnect (ordenador o aplicación).

También puede usarse otro MPPT externo o cargador de batería para recargar la batería y que alcance el nivel de tensión de reinicio o el de detección de carga. Si usa la función de la señal de permitir la carga, ésta debe permanecer por encima de la tensión mínima, de modo que si la batería está completamente inactiva no permitirá que empiece la carga. En ese caso, puede deshabilitar esta función temporalmente en VictronConnect para permitir que la carga vuelva a empezar, y luego volver a habilitarla.

Consulte en la tabla de Información técnica los niveles predeterminados de apagado y reinicio por batería baja. Pueden modificarse con VictronConnect (ordenador o aplicación). O bien se puede implantar el corte dinámico, véase [https://](https://www.victronenergy.com/live/ve.direct:phoenix-inverters-dynamic-cutoff) [www.victronenergy.com/live/ve.direct:phoenix-inverters-dynamic-cutoff](https://www.victronenergy.com/live/ve.direct:phoenix-inverters-dynamic-cutoff)

## **5.2.3. Tensión alta de la batería**

Reduzca la tensión de entrada CC y/o compruebe que no haya una batería o cargador solar defectuoso en el sistema. Después de que se produzca la desconexión por tensión alta de la batería, la unidad primero esperará 30 segundos y después volverá a intentar ponerse en marcha tan pronto como la tensión de la batería haya bajado a un nivel aceptable.

## **5.2.4. Temperatura alta**

Una temperatura ambiente alta o soportar grandes cargas podrían provocar la desconexión por temperatura alta. El inversor se reiniciará pasados 30 segundos. El inversor seguirá intentando volver a funcionar y no permanecerá apagado tras varios intentos. Reduzca la carga y/o coloque el inversor en un sitio mejor ventilado.

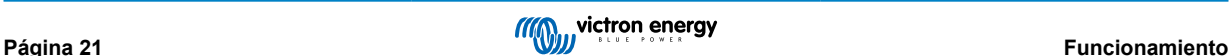

## <span id="page-24-0"></span>**6. Resolución de problemas y asistencia**

Consulte este apartado en caso de que se produzca algún comportamiento inesperado o si sospecha que hay un fallo en el producto.

En primer lugar, revise los problemas frecuentes que se describen aquí. Si el problema persiste, póngase en contacto con el punto de venta (vendedor o distribuidor de Victron) para recibir asistencia técnica.

Si no sabe con seguridad a quién debe dirigirse o si desconoce el punto de venta, consulte la [página web de asistencia de](https://www.victronenergy.com.es/support) [Victron Energy](https://www.victronenergy.com.es/support).

## **6.1. Códigos de error**

## **6.1.1. Error 2 - Tensión de la batería demasiado alta**

Este error desaparecerá automáticamente cuando la tensión de la batería haya bajado. Puede deberse a que haya otros equipos en proceso de carga conectados a la batería o a un fallo en el controlador de carga.

#### **6.1.2. Error 3, Error 4 - Fallo del sensor remoto de temperatura**

Compruebe que el conector del sensor de temperatura está bien conectado a un sensor de temperatura remoto. Causa más probable: el conector del sensor de temperatura remoto está conectado al terminal BAT+ o BAT-. Este error desaparecerá automáticamente cuando se conecte adecuadamente.

#### **6.1.3. Error 5 - Fallo del sensor remoto de temperatura (conexión perdida)**

Compruebe que el conector del sensor de temperatura está bien conectado a un sensor de temperatura remoto. Este error no desaparecerá automáticamente.

#### **6.1.4. Error 6, Error 7 - Fallo del sensor remoto de tensión de la batería**

Compruebe que el conector del sensor de tensión está bien conectado a los terminales de la batería. Causa más probable: el conector del sensor de tensión remoto está conectado con polaridad inversa a los terminales BAT+ o BAT-.

#### **6.1.5. Error 8 - Fallo del sensor remoto de tensión de la batería (conexión perdida)**

Compruebe que el conector del sensor de tensión está bien conectado a los terminales de la batería.

#### **6.1.6. Error 11 - Alta tensión de ondulación en la batería**

La tensión de ondulación CC alta viene dada normalmente por conexiones flojas del cableado CC y/o por cables CC demasiado finos. Después de que el inversor se haya desconectado por tensión de ondulación CC alta, volverá a reiniciarse pasados 30 segundos.

Después de tres reinicios, seguidos de una desconexión producida por tensión de ondulación CC alta en los 30 segundos siguientes al reinicio, el inversor se apagará y no volverá a intentarlo. Para reiniciar el inversor, ponga el interruptor en Off y de nuevo en On.

Una ondulación CC alta continuada reduce la vida útil del inversor.

#### **6.1.7. Error 14 - Baja temperatura de la batería**

El cargador se detiene para evitar la carga de baterías LiFePO4 a baja temperatura, ya que esto daña las celdas.

#### **6.1.8. Error 20 - Se ha excedido el tiempo de carga inicial máximo**

#### **Cargadores solares**

La protección del tiempo máximo de carga inicial es una opción que tenían los cargadores cuando acababan de salir (2015 o antes) y que posteriormente se eliminó.

Si aparece este error, actualice el firmware a la última versión.

Si sigue teniendo el error, restablezca los valores predeterminados de fábrica de la configuración y vuelva a configurar el cargador solar.

#### **Cargadores CA**

Esta protección está activada por defecto en el Skylla-i y en el Skylla IP44.

<span id="page-25-0"></span>Este error se genera cuando no se alcanza la tensión de absorción de la batería después de 10 horas de carga.

La función de esta protección de seguridad es detectar celdas cortocircuitadas y dejar de cargar.

## **6.1.9. Error 22, 23 - Fallo del sensor de temperatura interna**

Las mediciones de la temperatura interna están fuera de rango. Desconecte todos los cables y vuelva a conectarlos para reiniciar la unidad. Este error no desaparecerá automáticamente. Si el error persiste, póngase en contacto con su vendedor, es posible que haya un defecto de hardware.

## **6.1.10. Error 26 - Terminal sobrecalentado**

Los terminales de alimentación se han calentado en exceso. Revise los cables, incluido el tipo de cable, el tipo de hilos y apriete las tuercas, si es posible.

Este error desaparecerá automáticamente.

## **6.1.11. Error 27 - Cortocircuito del cargador**

Este error desaparecerá automáticamente. Si el error no se corrige solo, desconecte el controlador de carga de todas las fuentes de alimentación, espere 3 minutos y vuelva a conectar. Si el error persiste, es probable que el controlador de carga esté averiado.

#### **6.1.12. Error 28 - Problema con la etapa de potencia**

Este error no desaparecerá automáticamente.

Desconecte todos los cables y vuelva a conectarlos. Si el error persiste, es probable que el controlador de carga esté averiado.

Tenga en cuenta que este error se introdujo en la v1.36. De modo que al hacer una actualización, puede parecer que haya sido la actualización del firmware la que ha causado el problema, pero no es así. El cargador solar ya no estaba funcionando al 100 % antes de la actualización, es posible que la actualización a v1.36 o posterior solo haya hecho el problema más patente. Es necesario sustituir la unidad.

## **6.1.13. Error 29 - Protección de sobrecarga**

Este error desaparecerá automáticamente. Esta protección compara la tensión real de la batería con los ajustes. En caso de que la tensión real supere la esperada, se apaga para aislar la batería del resto de la unidad. Revise en primer lugar los ajustes de la batería (tensiones de absorción/flotación) para ver si hay algún error. Otra posible causa es que se haya sobredimensionado la configuración de los paneles FV. Si hay demasiados paneles en serie, la tensión de la batería no se puede reducir más. Piense en modificar las conexiones de los paneles FV para reducir la tensión FV.

## **6.1.14. Error 43 - Apagado del inversor (fallo de la conexión a tierra)**

La diferencia de tensión entre el Neutro y la Conexión a tierra es demasiado alta.

Inversor o Multi (no conectado a la red eléctrica):

• El relé interno de conexión a tierra está activado pero la tensión en el relé es demasiado alta. El relé podría resultar dañado.

Multi (conectado a la red eléctrica):

- No está el cable de conexión a tierra de la instalación o está mal conectado.
- La línea y el neutro se han intercambiado en la instalación.

Este error no desaparecerá automáticamente. Revise la instalación y reinicie la unidad con el interruptor de encendido.

## **6.1.15. Error 50, Error 52 - Sobrecarga del inversor, Corriente pico del inversor**

Algunas cargas, como motores o bombas, requieren elevadas cantidades de corriente de entrada cuando tienen que arrancar. En tales circunstancias, es posible que la corriente de arranque exceda la tensión de conmutación de red del inversor. En este caso, la tensión de salida disminuirá rápidamente para limitar la corriente de salida del inversor. Si se excede continuamente el nivel de activación de sobrecorriente, el inversor se apagará; espere 30 segundos y reinicie.

El inversor puede suministrar una potencia superior a la nominal durante un breve periodo de tiempo. Una vez transcurrido ese tiempo, el inversor se detiene.

Después de tres reinicios, seguidos de otra desconexión producida por sobrecarga en los 30 segundos siguientes al reinicio, el inversor se apagará y permanecerá apagado. Para reiniciar el inversor, ponga el interruptor en Off y de nuevo en On.

Si el error persiste, reduzca la carga en el terminal de salida CA apagando o desconectando aparatos.

## <span id="page-26-0"></span>**6.1.16. Error 51: Temperatura del inversor demasiado alta**

Una temperatura ambiente alta o soportar grandes cargas podrían provocar la desconexión por temperatura alta. Reduzca la carga y/o traslade el inversor a un lugar con mejor ventilación. Compruebe que no haya obstrucciones en las salidas del ventilador.

El inversor se reiniciará pasados 30 segundos. El inversor no permanecerá apagado después de múltiples reintentos.

## **6.1.17. Error 53, Error 54 - Tensión de salida del inversor**

Si la tensión de la batería está bajando y se aplica una carga elevada en la salida de CA, el inversor no podrá mantener una tensión de salida adecuada. Recargue la batería o reduzca las cargas CA para que siga funcionando.

## **6.1.18. Error 55, Error 56, Error 58 - Prueba automática del inversor fallida**

El inversor realiza pruebas de diagnóstico antes de activar su salida. Si alguna de estas pruebas falla, aparecerá un mensaje de error y el inversor no se encenderá.

En primer lugar, intente reiniciar el inversor: ponga el interruptor en Off y de nuevo en On. Si el error persiste, es probable que el inversor esté averiado.

## **6.1.19. Error 57 - Tensión CA del inversor en la salida**

Ya hay tensión CA en el terminal de salida de CA antes de encender el inversor. Compruebe que la salida de CA no esté conectada a una toma de la red o a otro inversor.

Este error no desaparecerá automáticamente. Revise la instalación y reinicie la unidad con el interruptor de encendido.

#### **6.1.20. Notificación 65 - Advertencia de comunicación**

Se ha perdido la comunicación con uno de los controladores en paralelo. Para eliminar el error, apague y vuelva a encender el controlador.

#### **6.1.21. Notificación 66 - Dispositivo incompatible**

El controlador ha sido conectado en paralelo con otro controlador que tiene distinta configuración y/o distinto algoritmo de carga.

Asegúrese de que todos los ajustes son iguales y actualice el firmware de todos los cargadores a la última versión.

## **6.1.22. Error 67 - Conexión con BMS perdida**

El cargador está configurado para ser controlado por un BMS, pero no recibe ningún mensaje de control de un BMS. El cargador ha dejado de cargar, como medida de precaución.

Este error solo aparece cuando hay energía solar disponible y por lo tanto el cargador solar está listo para iniciar la carga. No aparece por la noche. Y en caso de que haya un problema permanente, el error aparecerá por la mañana y desaparecerá por la noche, y así sucesivamente.

Revise la conexión entre el cargador y el BMS.

#### Cómo reconfigurar el cargador a modo autónomo

Nuestras cargadores y cargadores solares se configuran solos automáticamente para ser controlados por el BMS cuando se conectan a uno, ya sea de forma directa o mediante un dispositivo GX. Y ese ajuste es semipermanente: no se restablece apagando y volviendo a encender el cargador.

Para que el cargador vuelva a funcionar en modo autónomo, es decir, sin el control de un BMS, es necesario hacer lo siguiente:

- Cargadores solares VE.Can: vaya al menú de configuración y cambie el ajuste "BMS" de "Y" (sí) a "N" (no) (ajuste 31).
- Cargadores solares VE.Direct: restablezca los valores predeterminados de fábrica del cargador con VictronConnect y vuelva a configurarlo.

## **6.1.23. Error 68 - Red mal configurada**

Es de aplicación a MPPT SmartSolar/BlueSolar VE.Can (versión de firmware v1.04 o superior) y a MPPT SmartSolar VE.Direct (versión de firmware v1.47).

Para eliminar el error de los MPPT SmartSolar VE.Direct actualice la versión de firmware a v1.48 o superior.

Para eliminar el error de los MPPT SmartSolar/BlueSolar VE.Can, actualice el software. Si el error persiste, será porque el cargador está conectado con un cable VE.Direct y en VE.Can. Esto no es compatible. Quite uno de los dos cables El error desaparecerá y el cargador volverá a funcionar con normalidad transcurrido un minuto.

## <span id="page-27-0"></span>**6.1.24. Error 114 - Temperatura de la CPU demasiado alta**

Este error desaparecerá cuando la CPU se haya enfriado. Si el error persiste, compruebe la temperatura ambiente y asegúrese de que no haya obstrucciones cerca de la entrada y de las salidas de aire de la carcasa del cargador. Consulte en el manual las instrucciones de montaje en relación con la refrigeración. Si el error persiste, es probable que el controlador esté averiado.

## **6.1.25. Error 116 - Datos de calibración perdidos**

Si la unidad no funciona y aparece el error 116 como error activo, la unidad está averiada. Póngase en contacto con su vendedor para sustituirla.

Si el error solo aparece en los datos históricos y la unidad funciona con normalidad, se puede ignorar con seguridad. Explicación: cuando la unidad se enciende por primera vez en la fábrica, el error 116 queda registrado porque no tiene datos de calibración. Evidentemente, esto debería haberse borrado, pero al principio las unidades salían de la fábrica con este mensaje todavía registrado en los datos históricos.

Modelos SmartSolar (no los BlueSolar): la actualización al firmware v1.4x es un viaje sin retorno, ya no se puede volver a una versión anterior. Al intentar volver a un firmware anterior aparece el error 116 (datos de calibración perdidos). Esto puede arreglarse volviendo a instalar el firmware v1.4x.

## **6.1.26. Error 119 - Datos de configuración perdidos**

El cargador no puede leer su configuración y se detiene.

Este error no desaparecerá automáticamente. Para que vuelva a funcionar:

- 1. En primer lugar, restablezca los ajustes predeterminados de fábrica (pulse sobre los tres puntos de la esquina superior derecha de VictronConnect).
- 2. Desconecte el controlador de carga de todas las fuentes de alimentación,
- 3. espere tres minutos y vuelva a conectarlo.
- 4. Vuelva a configurar el cargador.

Póngase en contacto con su vendedor de Victron para que informe del problema a Victron, ya que este error nunca debería producirse. Es preferible que incluya la versión de firmware y cualquier otro dato específico (URL de VRM, capturas de pantalla de VictronConnect o similar).

## **6.1.27. Error 121 - Fallo del comprobador**

Si la unidad no funciona y aparece el error 121 como error activo, la unidad está averiada. Póngase en contacto con su vendedor para sustituirla. Si el error solo aparece en los datos históricos y la unidad funciona con normalidad, se puede ignorar con seguridad. Explicación: cuando la unidad se enciende por primera vez en la fábrica, el error 121 queda registrado porque no tiene datos de calibración. Evidentemente, esto debería haberse borrado, pero al principio las unidades salían de la fábrica con este mensaje todavía registrado en los datos históricos.

## **6.1.28. Error 200, X95 - Error de tensión CC interna**

La unidad realiza diagnósticos internos cuando se activa su convertidor CC-CC interno. Este error indica que hay algún problema con el convertidor CC-CC.

Este error no desaparecerá automáticamente. Revise la instalación y reinicie la unidad con el interruptor de encendido. Si el error persiste, es probable que la unidad esté averiada.

## **6.1.29. Error 201 - Error de tensión CC interna**

El error en la medición de la tensión CC interna aparece cuando una medición de tensión interna (alta) no se ajusta a ciertos criterios. Y significa que hay un circuito de medición del interior de la unidad averiado.

Asegúrese de actualizar el firmware al menos hasta la versión v1.08; en las versiones anteriores los límites son demasiados estrictos. Y podría activarse en falso durante el arranque del MPPT por la mañana y el apagado del MPPT por la noche.

Es posible que aparentemente la unidad haya funcionado bien antes de la actualización del firmware, pero realmente está averiada y su uso no es seguro. Si no había dejado de funcionar aún, lo habría hecho pronto. Por esta razón se ha añadido la comprobación interna.

Este error no desaparecerá automáticamente. Revise la instalación y reinicie la unidad con el interruptor de encendido. Si el error persiste, es probable que la unidad esté averiada y debe repararse o sustituirse.

## **6.1.30. Errores 203, 205, 212, 215 - Error de tensión de alimentación interna**

La unidad realiza diagnósticos internos cuando se activa su alimentación de tensión interna. Este error indica que hay algún problema con la tensión de alimentación interna.

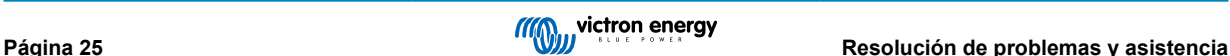

Este error no desaparecerá automáticamente. Revise la instalación y reinicie la unidad con el interruptor de encendido. Si el error persiste, es probable que la unidad esté averiada.

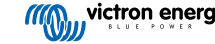

## <span id="page-29-0"></span>**7. Garantía**

Este producto tiene garantía limitada durante 5 años. Esta garantía limitada cubre los defectos de materiales y fabricación de este producto durante un periodo de cinco años a partir de la fecha de compra original. Para hacer uso de la garantía, el cliente deberá devolver el producto en el punto de compra junto con el recibo de compra correspondiente. Esta garantía limitada no cubre daños, deterioro o mal funcionamiento derivados de la alteración, modificación, uso inadecuado, no razonable o negligente; de la exposición a humedad excesiva, fuego, embalaje inadecuado, relámpagos, subidas de tensión u otros motivos de fuerza mayor. Esta garantía limitada no cubre daños, deterioro o mal funcionamiento derivados de reparaciones realizadas por personas no autorizadas por Victron Energy. El incumplimiento de las instrucciones recogidas en este manual supondrá la anulación de la garantía. Victron Energy no será responsable por daños consecuentes derivados del uso de este producto. La responsabilidad máxima de Victron Energy bajo esta garantía limitada no excederá el precio de compra real de este producto.

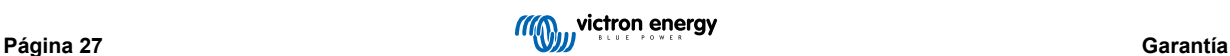

## <span id="page-30-0"></span>**8. Especificaciones técnicas**

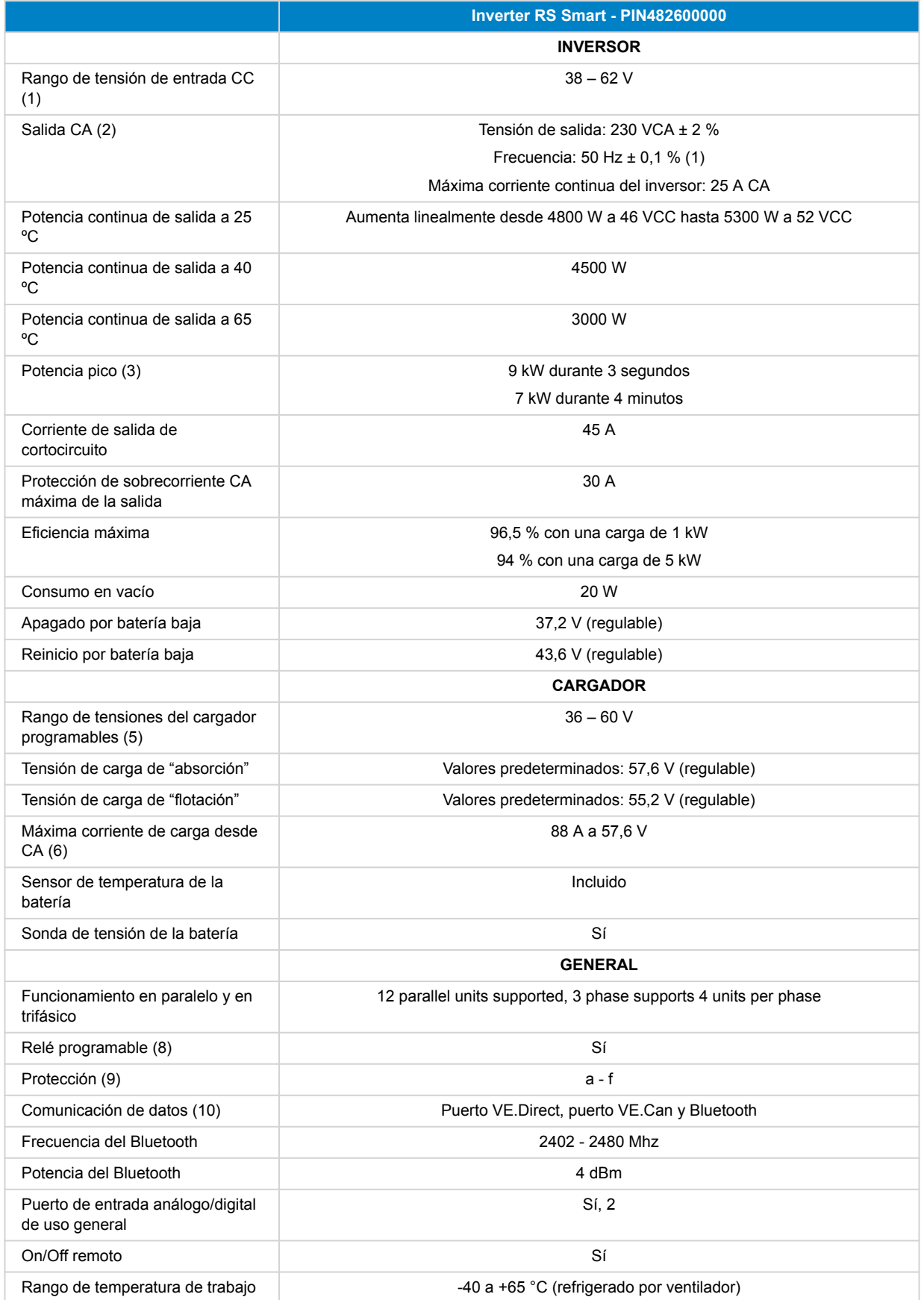

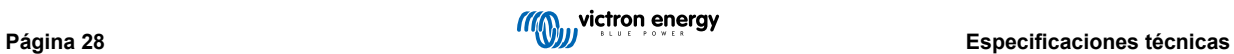

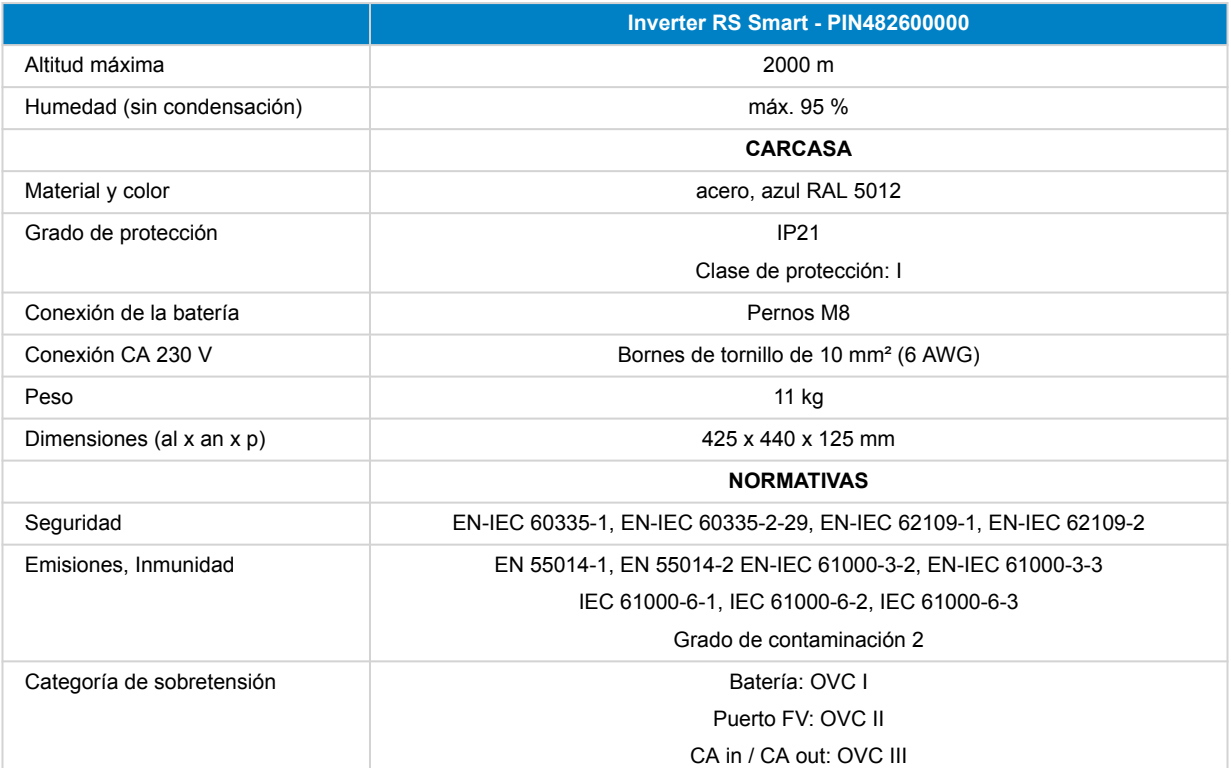

1) La tensión mínima de arranque es de 41 VCC. Sobretensión de desconexión: 65,5 V.

2) Puede ajustarse a 240 VCA y 60 Hz

3) La capacidad de potencia pico y la duración depende de la temperatura inicial del disipador de calor. Los tiempos mencionados se refieren a la unidad en frío.

5) Los puntos de referencia del cargador (flotación y absorción) pueden fijarse en un máximo de 60 V. La tensión de salida en los terminales del cargador puede ser mayor, debido a la compensación de temperatura y a la compensación por la caída de tensión en los cables de la batería. La corriente máxima de salida se reduce de forma lineal desde la corriente completa de 60 V a 5A a 62 V. La tensión de ecualización puede fijarse en un máximo de 62 V, el porcentaje de corriente de ecualización puede fijarse como máximo en el 6 %.

6) La corriente de carga máxima desde fuentes CA depende de la tensión de entrada y de la corriente de la batería. Con una entrada de 230 V, una tensión de la batería de 57,6 V y una temperatura ambiente de 25 ºC, la corriente de carga máxima es de 88 A. Véase el apartado de limitaciones del manual para más información.

8) Relé programable que puede configurarse como alarma general, subtensión CC o función de arranque/parada para el generador. Capacidad nominal CC: 4 A hasta 35 VCC Y 1 A hasta 70 VCC

9) Clave de protección: a) cortocircuito de salida b) sobrecarga c) tensión de la batería demasiado alta d) tensión de la batería demasiado baja e) temperatura demasiado alta f) 230 VCA en la salida del inversor g) fuga a tierra desde FV.

10) Actualmente no es compatible con las redes VE.Smart. La conexión a un dispositivo GX (por ejemplo, Cerbo GX) debe hacerse mediante la interfaz VE.Can. La interfaz VE.Direct es para conectarse al GlobalLink 520.

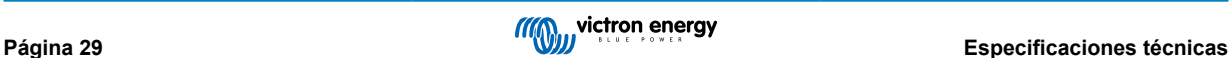

## <span id="page-32-0"></span>**9. Apéndice**

## **9.1. Apéndice A: Descripción de las conexiones**

## **Figura 2. Inversor RS Smart parte frontal**

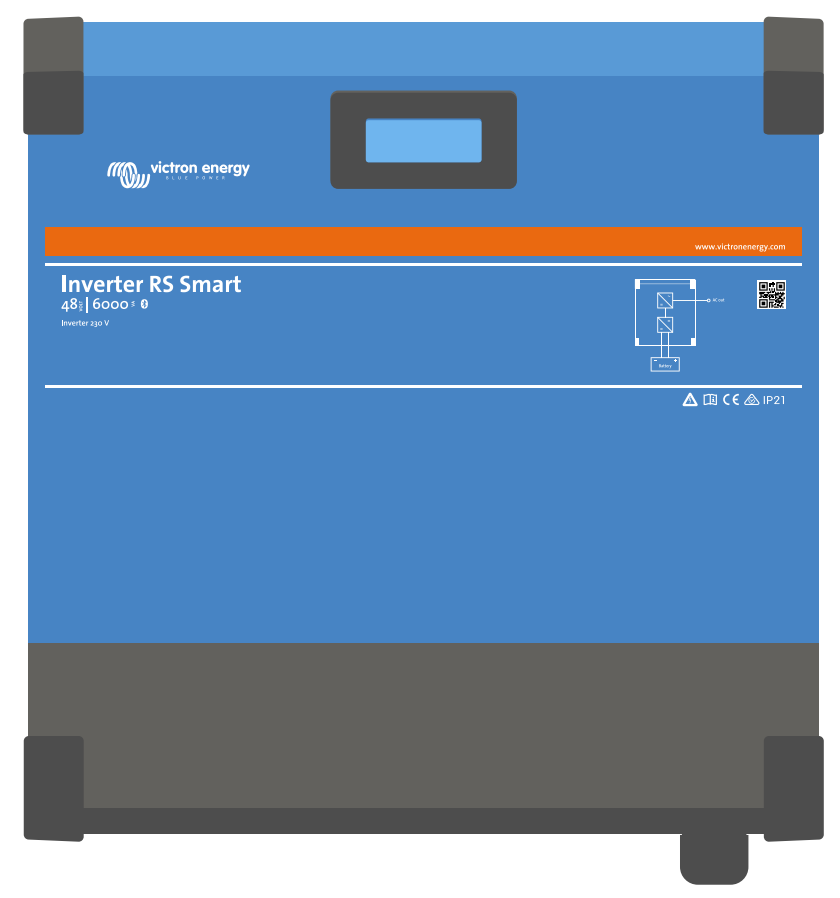

## **Figura 3. Inversor RS Smart parte inferior**

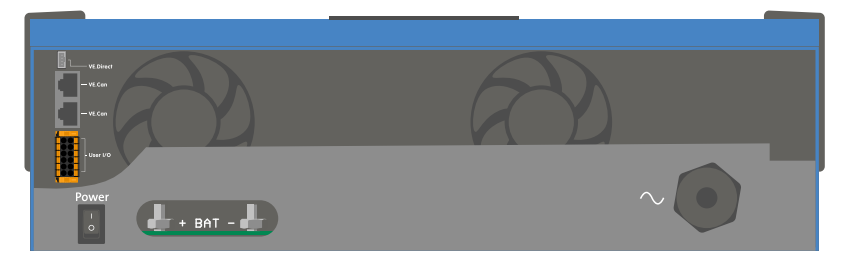

## <span id="page-33-0"></span>**Figura 4. I/O del usuario**

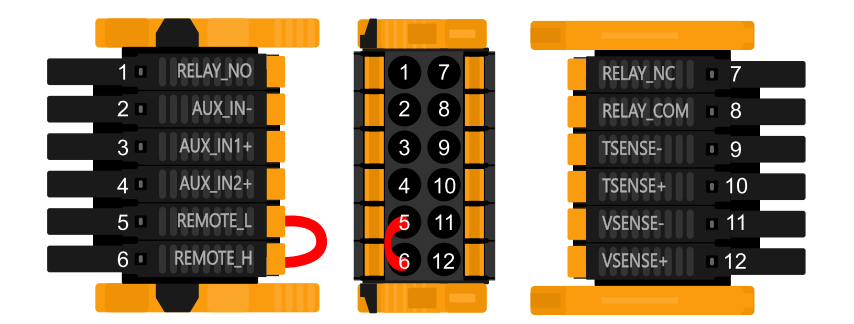

El conector I/O del usuario se sitúa en la parte inferior izquierda de la zona de conexión, el diagrama muestra tres perspectivas. Parte izquierda - Parte superior - Parte derecha

## **Tabla 3. Funciones I/O del usuario - Véase la sección de Instalación para más información.**

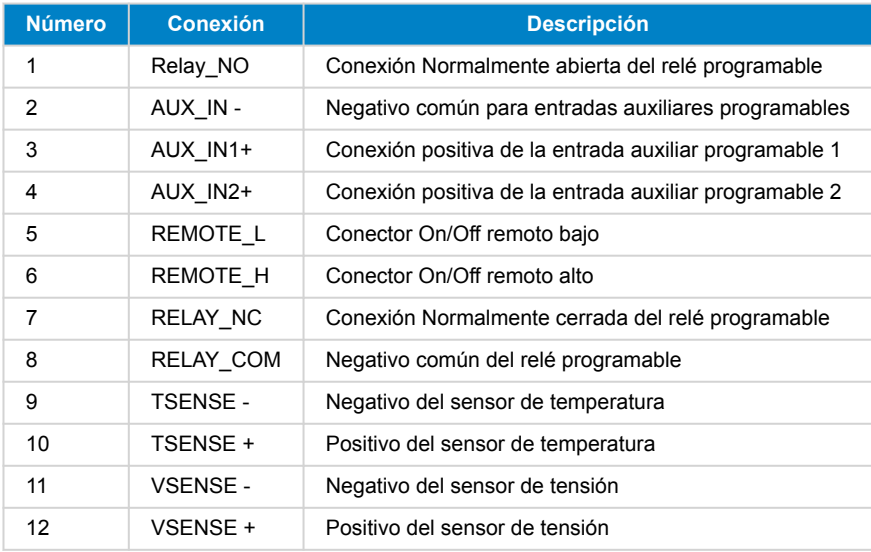

## **9.2. Apéndice B: Diagrama de bloques**

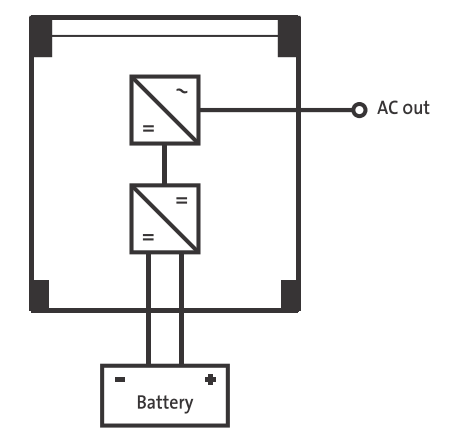

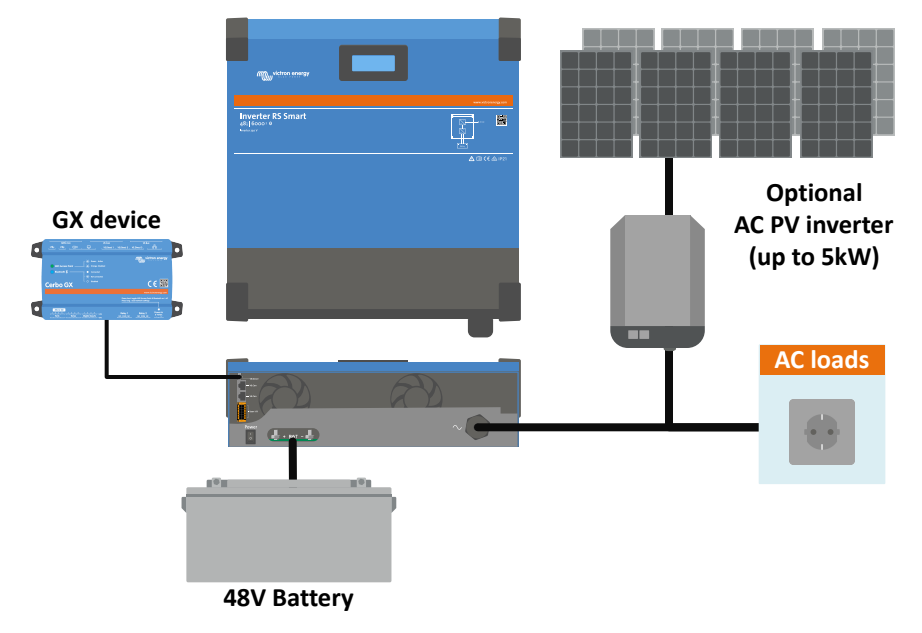

## <span id="page-34-0"></span>**9.3. Apéndice C: Ejemplo de diagrama de cableado**

## **9.3.1. Diagrama de cableado en paralelo y en trifásica**

## **Diagrama trifásico**

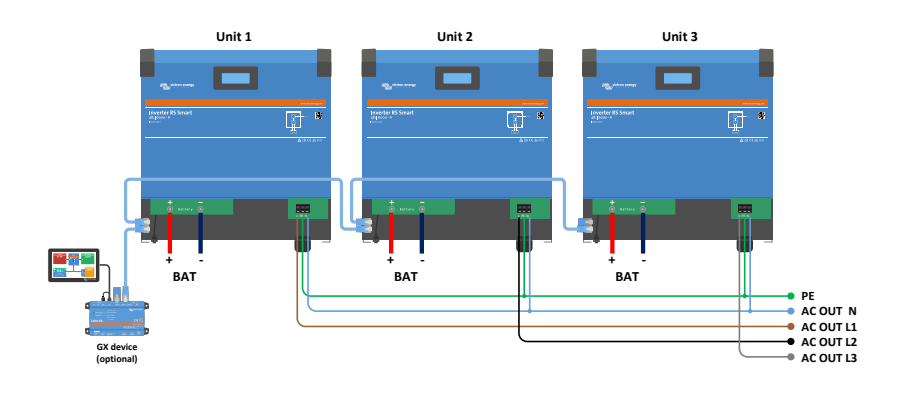

**Diagrama en paralelo**

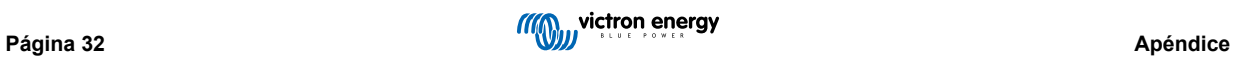

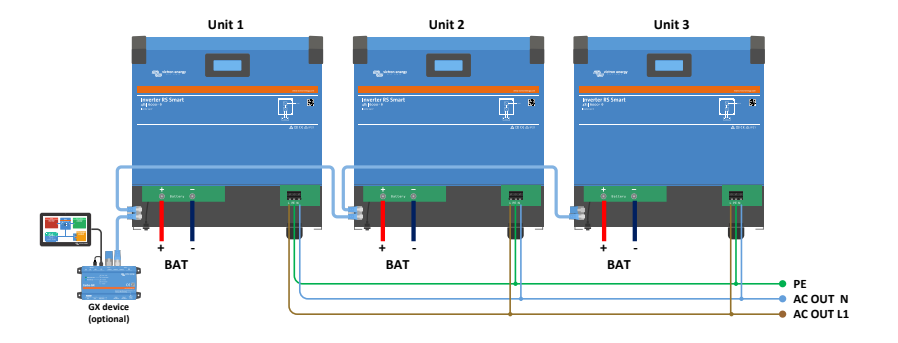

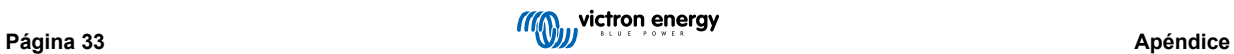

## <span id="page-36-0"></span>**9.4. Apéndice D: Dimensiones**

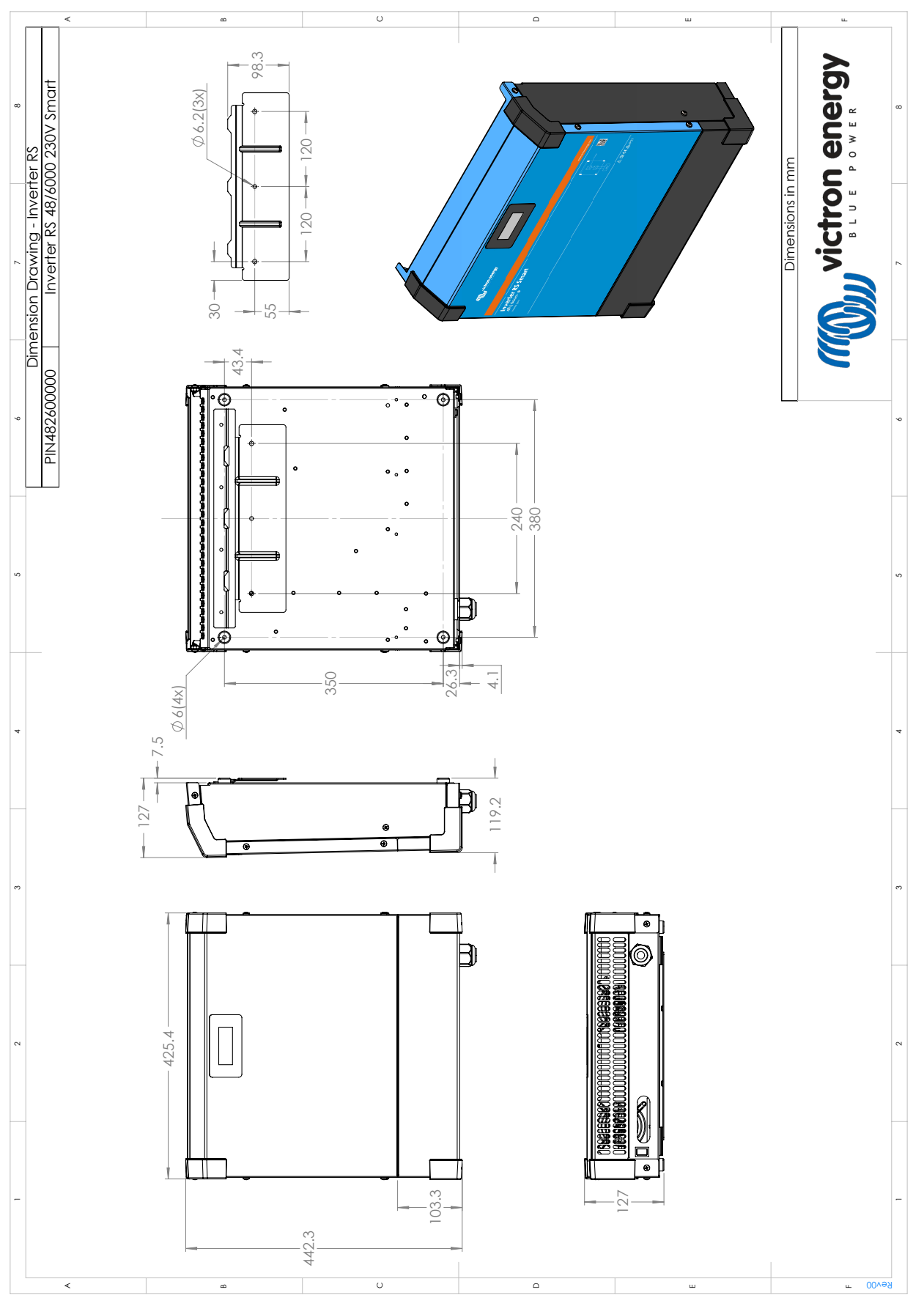

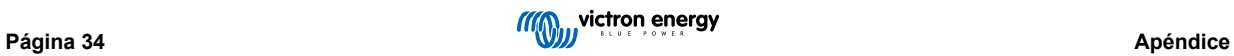